# **Generator Wniosków i Rozliczeń - Instrukcja Użytkownika**

Instrukcja wypełnienia Wniosku o dofinansowanie mikroprojektu w ramach Programu Interreg V-A Polska-Słowacja 2014-2020

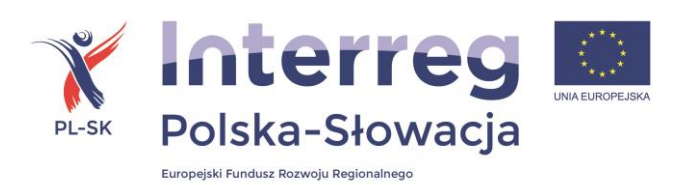

Wersja obowiązująca od**:** 28.05.2019 r.

# Spis treści

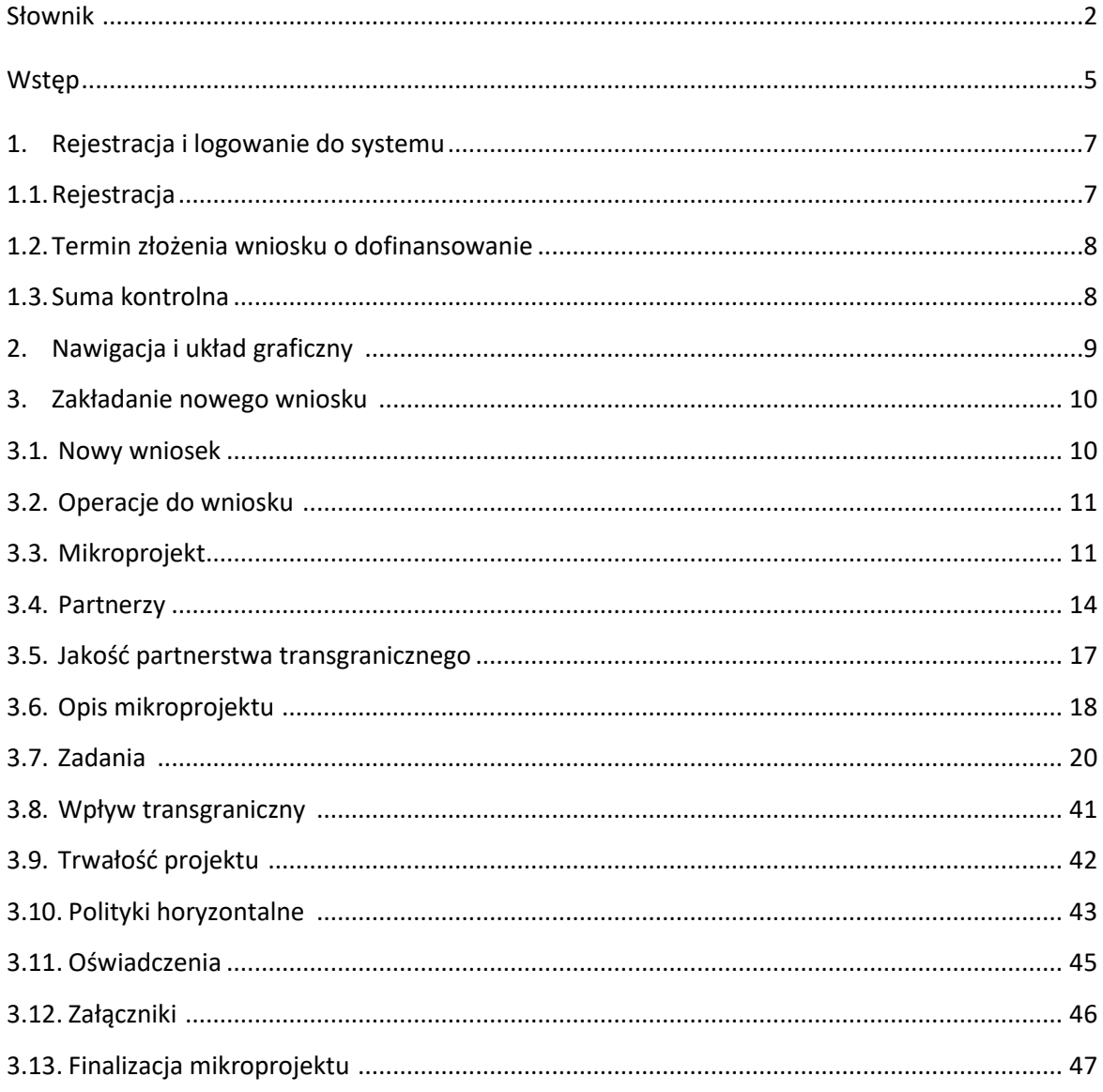

Wersja zatwierdzona 28.05.2019 r.

# **Słownik**

#### **Fundusz Mikroprojektów (FM)**

Fundusz Mikroprojektów to środki przeznaczone w ramach Programu Współpracy Transgranicznej Interreg V-A Polska-Słowacja 2014-2020 na realizację mikroprojektów w ramach 2 Osi priorytetowych:

Oś 1 - Ochrona i rozwój dziedzictwa przyrodniczego i kulturowego obszaru pogranicza Osi

Oś 3 - Rozwój edukacji transgranicznej i uczenia się przez całe życie.

#### **Generator Wniosków i Rozliczeń (Generator)**

Narzędzie informatyczne stworzone na potrzeby składania wniosków o dofinansowanie i rozliczania mikroprojektów w programie Interreg V-A Polska-Słowacja.

#### **Mikrobeneficjent**

Podmiot uczestniczący w realizacji mikroprojektu (w charakterze partnera mikroprojektu lub partnera wiodącego).

#### **Mikroprojekt**

Jest to wyodrębnione przedsięwzięcie realizowane w ramach Projektu Parasolowego przez co najmniej dwa podmioty – minimum po jednym z każdej strony granicy za wyjątkiem Europejskiego Ugrupowania Współpracy Terytorialnej, które może ubiegać się o dofinansowanie jako tzw. jedyny beneficjent.

W programie Interreg V-A Polska-Słowacja mogą być realizowane mikroprojekty indywidualne oraz mikroprojekty wspólne (w tym mikroprojekty własne).

#### **Mikroprojekt indywidualny**

Mikroprojekt przygotowany i realizowany z udziałem partnerów z obu stron granicy, ale przy udziale finansowym tylko jednego z nich. W mikroprojektach indywidualnych nie obowiązuje zasada partnera wiodącego. Wartość dofinansowania z EFRR – od 2 tys. do 50 tys. EUR.

Wnioskowana kwota dofinansowania z EFRR stanowi całkowite wydatki kwalifikowane mikroprojektu pomniejszone o wkład własny wnioskodawcy oraz środki z rezerwy celowej budżetu państwa. Kwota dofinansowania nie może stanowić więcej niż 85 % całkowitych kwalifikowanych kosztów mikroprojektu.

Po wybraniu odpowiedniego % dofinansowania z rezerwy celowej budżetu państwa, zgodnie z zapisami Podręcznika mikrobeneficjenta, wartości kwotowe zostaną wyliczone automatycznie przez Generator.

#### **Mikroprojekt wspólny**

Mikroprojekt realizowany przez co najmniej 2 partnerów z 2 krajów obszaru wsparcia (Polska i Słowacja) , z zachowaniem 4 kryteriów współpracy, tj. wspólne opracowanie mikroprojektu, wspólne wdrażanie mikroprojektu, wspólne finansowanie mikroprojektu oraz wspólny personel mikroprojektu.

W mikroprojektach wspólnych obowiązuje zasada partnera wiodącego lub zasada beneficjenta jedynego. Wartość dofinansowania z EFRR – od 2 tys. do 100 tys. EUR.

#### **Mikroprojekt własny**

Szczególny rodzaj mikroprojektu wspólnego, w którym uczestniczy Partner Wiodący i/lub Partner Projektu Parasolowego w charakterze Partnera Wiodącego.

#### **Partner Projektu Parasolowego (PPP)**

Podmiot realizujący Projekt Parasolowy związany z Partnerem Wiodącym Projektu Parasolowego Umową partnerską. W programie Interreg V-A Polska-Słowacja realizowane są Projekty Parasolowe w ramach 3 partnerstw. Partnerstwa tworzą:

- Stowarzyszenie Euroregion Karpacki Polska i Wyższa Jednostka Terytorialna w Preszowie,
- Związek Euroregion "Tatry" oraz Wyższa Jednostka Terytorialna w Preszowie i Wyższa Jednostka Terytorialna w Żylinie,
- Stowarzyszenie "Region Beskidy" oraz Wyższa Jednostka Terytorialna w Żylinie.

#### **Partner Wiodący Projektu Parasolowego (PW PP)**

Partner, który w imieniu swoim oraz Partnera/Partnerów Projektu Parasolowego z siedzibą po drugiej stronie granicy składa wniosek o dofinansowanie Projektu Parasolowego z EFRR, podpisuje umowę o dofinansowanie Projektu Parasolowego z IZ i odpowiada za realizację Projektu Parasolowego.

Partnerami Wiodącymi Projektu Parasolowego są:

Stowarzyszenie Euroregion Karpacki Polska,

Związek Euroregion "Tatry", Stowarzyszenie "Region Beskidy".

#### **Komitet ds. mikroprojektów**

Komitet ds. mikroprojektów to podmiot powołany przez PW Projektu Parasolowego na potrzeby wyboru i monitorowania realizacji mikroprojektów oraz zatwierdzania dokumentów dotyczących mikroprojektów w danym Projekcie Parasolowym.

#### **Projekt Parasolowy**

Projekt realizowany przez PW PP i PPP w programie Interreg V-A Polska-Słowacja polegający w szczególności na wdrażaniu mikroprojektów na zasadach określonych w umowie o dofinansowanie w ramach I albo III osi priorytetowej Programu.

#### **Zespół Ekspertów**

Zespół osób posiadających wiedzę ekspercką w danej dziedzinie, dokonujący oceny jakości mikroprojektów, które przeszły pozytywnie etap oceny formalnej w danym naborze. Skład zespołu ekspertów zatwierdzany jest przez Komitet ds. mikroprojektów.

# **Wstęp**

Generator Wniosków i rozliczeń dla Programu Interreg V-A Polska Słowacja 2014-2020 został zaprojektowany w celu ułatwienia poprawnego przygotowania przez Wnioskodawców/Beneficjentów wniosków o dofinansowanie składanych w ramach Programu Interreg V-A Polska-Słowacja 2014-2020 i dofinansowanych ze środków Europejskiego Funduszu Rozwoju Regionalnego (EFRR) oraz późniejszego monitorowania i rozliczania mikroprojektów.

**W celu prawidłowego wypełnienia wniosku o dofinansowanie mikroprojektu niezbędna jest znajomość aktualnego Podręcznika mikrobeneficjenta, a także pozostałych dokumentów programowych: Program Interreg V-A Polska – Słowacja 2014-2020, Podręcznika beneficjenta, aktualnych wytycznych kwalifikowalności wydatków dla polskich i słowackich beneficjentów.**

Wniosek powinien być przygotowany m. in. zgodnie z następującymi rozporządzeniami:

- Rozporządzenie Parlamentu Europejskiego i Rady (UE) nr 1299/2013 z dnia 17 grudnia 2013 roku w sprawie przepisów szczegółowych dotyczących wsparcia z Europejskiego Funduszu Rozwoju Regionalnego w ramach celu "Europejska współpraca terytorialna",
- Rozporządzenie delegowane Komisji (UE) NR 481/2014 z dnia 4 marca 2014 r. uzupełniające rozporządzenie Parlamentu Europejskiego i Rady (UE) nr 1299/2013 w odniesieniu do przepisów szczególnych dotyczących kwalifikowalności wydatków w ramach programów EWT,
- Rozporządzenie Parlamentu Europejskiego i Rady (UE) nr 1303/2013 z dnia 17 grudnia 2013 roku ustanawiające wspólne przepisy dotyczące Europejskiego Funduszu Rozwoju Regionalnego, Europejskiego Funduszu Społecznego, Funduszu Spójności, Europejskiego Funduszu Rolnego na rzecz Rozwoju Obszarów Wiejskich oraz Europejskiego Funduszu Morskiego i Rybackiego oraz ustanawiające przepisy ogólne dotyczące Europejskiego Funduszu Rozwoju Regionalnego, Europejskiego Funduszu Społecznego, Funduszu Spójności i Europejskiego Funduszu Morskiego i Rybackiego oraz uchylające rozporządzenie Rady (WE) nr 1083/2006,
- Rozporządzenie Parlamentu Europejskiego i Rady (UE) nr 1302/2013 z dnia 17 grudnia 2013 roku zmieniające rozporządzenie (WE) nr 1082/2006 w sprawie europejskiego ugrupowania współpracy terytorialnej (EUWT) w celu doprecyzowania, uproszczenia i usprawnienia procesu tworzenia takich ugrupowań oraz ich funkcjonowania.

Generator nie jest narzędziem służącym do przygotowywania mikroprojektów w ramach Programu. Zadaniem aplikacji jest jedynie wsparcie w wypełnieniu wniosku o dofinansowanie mikroprojektu. Mikroprojekt – jako spójne logicznie i przemyślane przedsięwzięcie, odpowiadające na konkretne potrzeby, z określonymi celami, wskaźnikami ich pomiaru oraz opisanymi zadaniami, które mają przyczynić się do realizacji tych celów, zrealizowane w określonym w budżecie – powinien być przygotowany poza generatorem. Do generatora należy przenosić już wypracowane i przemyślane przedsięwzięcie.

# **Odpowiedzialność za poprawne wypełnienie wniosku, za treść merytoryczną, zgodność ze stanem faktycznym, ponosi podmiot wnioskujący o dofinansowanie.**

Przy użyciu Generatora można składać wnioski o dofinansowanie, prowadzić korespondencję z instytucją odpowiedzialną za ich weryfikację, przekazywać dane dotyczące planowanego harmonogramu działań w projekcie oraz rozliczać mikroprojekt.

Generator dostępny jest pod następującym adresem: **www.e-interreg.eu** 

Przed przystąpieniem do pracy z Generatorem Wniosków i Rozliczeń należy upewnić się, że sprzęt komputerowy wykorzystywany do jego obsługi:

- posiada połączenie z siecią Internet;
- ma zainstalowaną jedną z następujących przeglądarek internetowych:
- Mozilla Firefox 34 (lub nowszą),
- Internet Explorer 10 (lub nowszą),
- Google Chrome 38 (lub nowszą),
- Opera 25 (lub nowszą),
- Safari 7 (lub nowszą na systemie OS X)

# **1. Rejestracja i logowanie do systemu**

Aby zarejestrować/zalogować się do systemu należy uruchomić jedną z przeglądarek www: Mozilla Firefox, Google Chrome, Internet Explorer, Opera, Safari i wprowadzić adres aplikacji www.e-interreg.eu

Aby w pełni korzystać z serwisu i móc wypełnić wniosek aplikacyjny należy dokonać rejestracji.

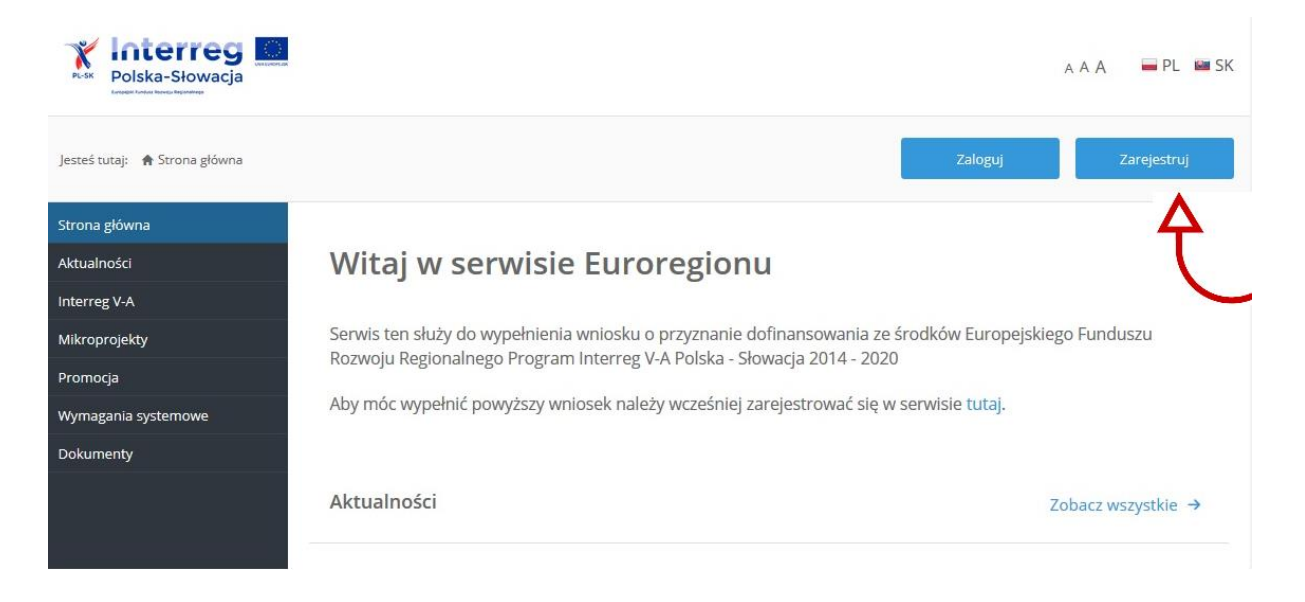

Dane wnioskodawcy (mikrobeneficjenta) podane w trakcie rejestracji przenoszą się automatycznie do części PARTNERZY każdego wniosku o dofinansowanie opracowywanego przez danego wnioskodawcę.

# **1.1. Rejestracja**

Pierwszy etap rejestracji polega na wypełnieniu pól:

- **Nazwa wnioskodawcy** należy wpisać pełną nazwę wnioskodawcy (mikrobeneficjenta)
- **Adres e-mail** na który zostanie wysłany link z aktywacją konta

#### **Uwaga**

**Wskazany w procesie rejestracji e-mail w dalszym etapie składania wniosku o dofinansowanie służyć będzie do komunikacji między Euroregionem/VUC a wnioskodawcą (mikrobeneficjentem). W związku z tym zaleca się, aby podany przy rejestracji adres e-mail należał do osoby, która będzie odpowiadała za mikroprojekt (osoba do kontaktu).** 

Wszelka korespondencja dotycząca wniosków o dofinansowanie zarejestrowanego podmiotu, a następnie raportów z postępu realizacji mikroprojektu będzie wysyłana przez Generator Wniosków i Rozliczeń na **wskazany podczas rejestracji podmiotu** adres e-mail.

 **Hasło** – powinno zaczynać się od litery i mieć od 8 do 16 znaków, zawierać małe i duże litery oraz cyfrę lub znaki specjalne.

Obowiązkowo należy zaznaczyć wyrażenie zgody na przetwarzanie i przechowywanie danych osobowych przez instytucje wdrażające Program INTERREG V-A Polska - Słowacja 2014-2020. Zarządzanie i przetwarzanie danych osobowych będzie prowadzone wyłącznie w celu rejestracji i obsługi użytkowników w aplikacji Generator wniosków i rozliczeń. Dane te nie będą udostępniane osobom trzecim. Zgoda ta obowiązywać będzie na czas nieokreślony. Po wyrażeniu zgody wprowadzone dane uznaje się za kompletne i poprawne.

Zaleca się, aby mikrobeneficjent założył nowe konto mailowe, które będzie przypisane do projektu. Po kilku minutach na podany przy rejestracji adres poczty elektronicznej, wysłana zostanie wiadomość zatytułowana: Interreg Aktywacja konta z linkiem aktywacyjnym<sup>1</sup>. Po wyborze hiperłącza zawartego w przesłanej wiadomości (link aktywacyjny), w otwartej stronie logowania należy wprowadzić ponownie wybrany login oraz hasło.

# **1.2. Termin złożenia wniosku o dofinansowanie**

Po uzupełnieniu wszystkich danych, można zalogować się do systemu i rozpocząć prace nad wnioskiem. Wniosek o dofinansowanie należy wypełnić i wysłać przez aplikację Generator Wniosków i Rozliczeń, następie wydrukowany z aplikacji wniosek należy złożyć do właściwego partnera projektu parasolowego. **O terminie złożenia wniosku decyduje data i godzina przyjęcia papierowej wersji wniosku w biurze właściwego Euroregionu/VUC**.

# **1.3. Suma kontrolna**

Znak sumy kontrolnej znajduję się w lewym dolnym rogu dokumentu po naciśnięciu opcji DRUKUJ (operacje do wniosku -> drukuj).

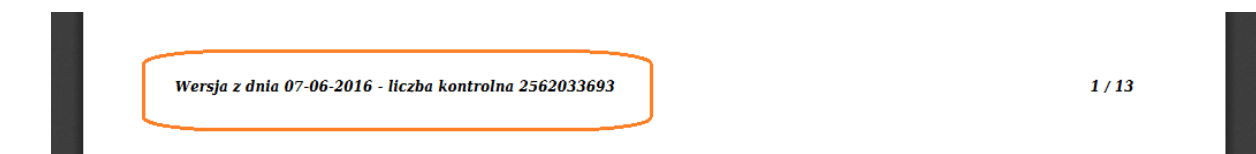

 $\overline{\phantom{a}}$ <sup>1</sup> W sytuacji nieotrzymania maila w ciągu kilku minut, należy sprawdzić folder SPAM.

**Przed złożeniem wniosku do Euroregionu/VUC należy porównać zgodność sumy kontrolnej wersji papierowej<sup>2</sup> oraz wersji elektronicznej zapisanej w systemie Generator Wniosków i Rozliczeń.** Wszelkie zmiany wprowadzone do wniosku o dofinansowanie projektu po jego wydrukowaniu powodują zmianę sumy kontrolnej, dlatego po każdej edycji wniosku należy wydrukować nowy wniosek (niemożliwa jest "podmiana" jednej lub kilku stron w całym wydruku ponieważ sumy kontrolne na poszczególnych stronach nie będą ze sobą zgodne).

Dane osobowe należy wprowadzać zgodnie z danymi podanymi w Krajowym Rejestrze Sądowym lub innych właściwych dokumentach potwierdzających autentyczność wprowadzanych danych.

Numer NIP oraz REGON wnioskodawcy należy wpisywać jako ciąg znaków, nie stosując myślników, spacji i innych znaków pomiędzy cyframi.

# **2. Nawigacja i układ graficzny systemu**

Po udanym zalogowaniu do systemu można rozpocząć prace związane z wprowadzeniem mikroprojektu. Ekran początkowy zawiera informację na temat wszystkich wprowadzonych mikroprojektów<sup>3</sup> . **Ze względów bezpieczeństwa, w systemie monitorowany jest czas pracy każdego użytkownika. System automatycznie wyloguje użytkownika po upływie 20 minut jego bezczynności. Dane, które nie zostały w tym czasie zapisane będą utracone.**

Ekran początkowy pozwala na wybór:

 $\overline{\phantom{a}}$ 

1. **Rozmiaru czcionki** - w dowolnym momencie pracy, można zmienić wielkość czcionki wykorzystywanej w systemie.

2. **Wersji językowej wniosku** - w każdej chwili istnieje możliwość zmiany wersji językowej systemu PL/SK (system nie dokonuje tłumaczeń wprowadzonych tekstów),

3. **Szybkie menu** – w każdej chwili mikrobeneficjent może zmienić **Dane konta**, zobaczyć **Listę wniosków** oraz sprawdzić otrzymane **Wiadomości** od PW PP lub PPP za pomocą rozwijanego menu w górnym prawym rogu (należy najechać kursorem myszki oraz nacisnąć adres mailowy podany podczas rejestracji do Generatora wniosków i rozliczeń).

Z menu, również można się wylogować z aplikacji za pomocą przycisku "Wyloguj się".

 $2$  Wniosek musi zawierać sumę kontrolną nadaną w systemie – wersja wydrukowana z opcją "podgląd wydruku" jest niedozwolona.

<sup>3</sup> Jeżeli na ekranie początkowym nie wyświetla się lista przygotowywanych/realizowanych mikroprojektów, należy ten fakt zgłosić do właściwego Euroregionu/VUC.

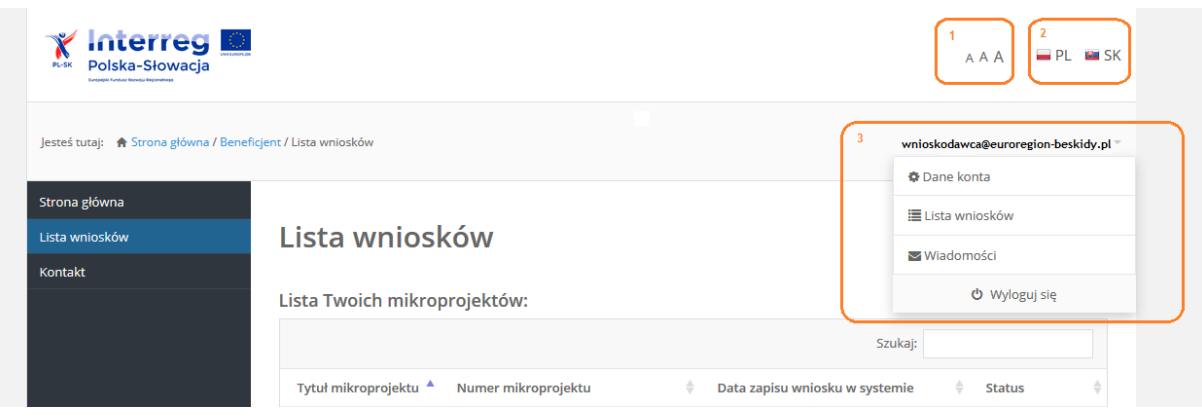

#### **Menu nawigacji po aplikacji**

**Strona główna** – zawiera najświeższe aktualności związane z programem oraz mikroprojektami.

**Lista wniosków** – wyświetla wszystkie złożone dotychczas projekty oraz aktualnie zapisane wnioski.

**Kontakt** – zawiera informacje teleadresowa do PW PP oraz PPP

# **3. Zakładanie nowego wniosku**

## **3.1. Nowy wniosek**

Aby utworzyć wniosek, należy wejść do zakładki **Lista wniosków** (boczne menu) oraz wybrać opcję **Nowy wniosek**.

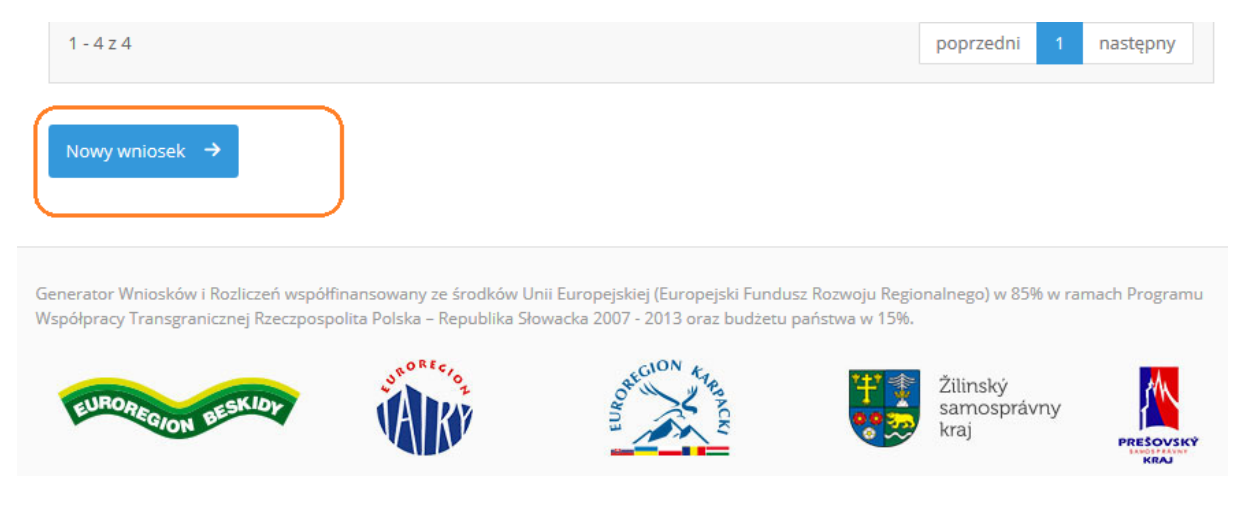

W Generatorze otworzy się nowy formularz wniosku o przyznanie dofinansowania ze środków Europejskiego Funduszu Rozwoju Regionalnego w ramach Programu Interreg V-A Polska-Słowacja 2014-2020, który należy prawidłowo wypełnić.

Wniosek zostanie zarejestrowany w momencie, gdy prawidłowo uzupełnione zostaną wszystkie zakładki wniosku.

# **3.2 Operacje do wniosku**

**Zapisz** – polecenie pozwala zapisać wniosek. Utworzony w ten sposób plik można dalej edytować. Tak zapisany wniosek można jeszcze sprawdzić i poprawić.

**Anuluj** – polecenie umożliwia powrót do Listy wniosków.

**Usuń –** polecenie umożliwia usunięcie wniosku z generatora. Po wybraniu polecenia pojawi się pytanie Czy na pewno chcesz usunąć wniosek. Należy wybrać Tak lub Nie. Usunięcie wniosku jest nieodwracalne.

**Sprawdź** – polecenie umożliwia sprawdzenie poprawności wprowadzonych danych. Błędy we wniosku wyświetlane są w oknie informacyjnym. Funkcja "Sprawdź" nie informuje, czy wniosek jest poprawny lub niepoprawny pod względem formalnym lub merytorycznym. Sprawdzane są jedynie pola objęte walidacją.

**Podgląd** – polecenie umożliwia podgląd wniosku w wersji do wydruku.

**Drukuj –** polecenie pozwala wydrukować cały wniosek o dofinansowanie.

# **3.3 Mikroprojekt**

Pole **Wybór projektu parasolowego** – z rozwijalnej listy należy wybrać projekt parasolowy obejmujący obszar wsparcia, na którym będzie realizowany planowany mikroprojekt.

Pole **Wybór Partnera projektu parasolowego** – z rozwijalnej listy należy wybrać Partnera (instytucję), do którego będzie składany wniosek.

Pole **Numer projektu** – nie podlega wypełnianiu - numer zostanie nadany automatycznie po pierwszej weryfikacji.

Pole **Tytuł mikroprojektu** – należy podać krótką, jednoznaczną nazwę, która w jasny sposób będzie identyfikować projekt. Nie powinien on powielać tytułów innych projektów realizowanych przez wnioskodawcę ani być tożsamy z nazwą działania lub priorytetu Programu.

Pole **Oś priorytetowa** – z rozwijalnej listy należy wybrać oś priorytetu, w ramach, którego zostanie zrealizowany mikroprojekt.

Mikroprojekty mogą być realizowane w ramach dwóch osi priorytetowych:

## *Oś 1 - Ochrona i rozwój dziedzictwa przyrodniczego i kulturowego obszaru pogranicza*

Działania realizowane w ramach tej osi ukierunkowane są na zapewnienie wspólnej ochrony, wzmocnienia i rozwoju dziedzictwa przyrodniczego i kulturowego (zarówno materialnego, jaki niematerialnego) oraz skutecznego i zrównoważonego wykorzystania dziedzictwa celem podniesienia poziomu atrakcyjności pogranicza. Najistotniejszym elementem projektów oraz działań (w tym inwestycyjnych) realizowanych w ramach niniejszej osi będzie stworzenie wspólnych, trwałych produktów opartych o dziedzictwo kulturowo-przyrodnicze regionu, przyczyniających się do jego ochrony, promocji lub rozwoju.

## *Oś 3 - Rozwój edukacji transgranicznej i uczenia się przez całe życie*

Rezultaty mikroprojektów realizowanych w ramach tej osi powinny zapobiegać wyludnianiu się obszaru pogranicza w szczególności odpływowi ludzi młodych oraz w wieku produkcyjnym. Stworzona oferta edukacyjna musi odpowiadać na realne zapotrzebowanie pracodawców w obszarze polsko-słowackiego pogranicza lub przyczyniać się do generowania miejsc pracy w dziedzinie związanej z efektywnym wykorzystaniem zasobów pogranicza.

Wspólne działania realizowane w ramach dofinansowanych projektów powinny mieć realne szanse na kontynuację w postaci nowych inicjatyw po zakończeniu danego projektu.

Pole **Cel szczegółowy** – należy wybrać cel szczegółowy, który zostanie osiągnięty dzięki realizacji mikroprojektu. Zgodnie z Programem do wyboru mamy tylko jeden cel, przypisany do każdej z osi priorytetowych.

Pole **Kod interwencji** - z rozwijalnej listy należy wybrać kod interwencji w ramach, którego zostaną zrealizowane główne działania mikroprojektu. Pole jednokrotnego wyboru.

Pole **Typ projektu** – z rozwijalnej listy należy wybrać typ projektu. Do wyboru są 3 typy projektu:

*Indywidualny* - mikroprojekt przygotowany i realizowany z udziałem partnerów z obu stron granicy, ale przy udziale finansowym tylko jednego z nich. W mikroprojektach indywidualnych nie obowiązuje zasada partnera wiodącego. Wartość dofinansowania z EFRR – od 2 tys. do 50 tys. EUR. Do mikroprojektów indywidualnych załączany jest dodatkowy załącznik "Skrócony opis przygotowany w języku partnera zagranicznego".

*Wspólny* - Mikroprojekt realizowany przez co najmniej 2 partnerów z 2 krajów obszaru wsparcia (Polska i Słowacja)<sup>4</sup>, z zachowaniem 4 kryteriów współpracy, tj. wspólne opracowanie mikroprojektu, wspólne wdrażanie mikroprojektu, wspólne finansowanie mikroprojektu oraz wspólny personel mikroprojektu.

<sup>4</sup> Wyjątek stanowią mikroprojekty realizowane przez EUWT, który może być jedynym beneficjentem

Wartość dofinansowania z EFRR – od 2 tys. do 100 tys. EUR. Mikroprojekty **wspólne** należy uzupełniać w Generatorze **w 2 językach: polskim i słowackim** (każde pole ma podwojoną ilość znaków)

*Własny* – szczególny rodzaj mikroprojektu wspólnego, w którym uczestniczy Partner Wiodący i/lub Partner Projektu Parasolowego w charakterze Partnera Wiodącego.

W mikroprojektach wspólnych i własnych każde pole należy wypełnić w języku polskim i słowackim (każde pole ma podwojoną ilość znaków).

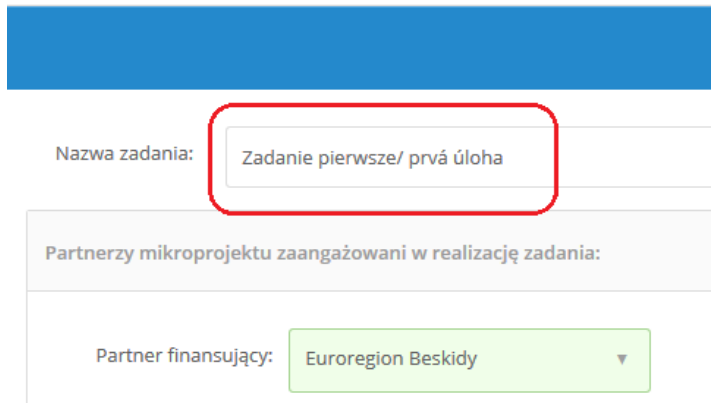

Pole **Partner wiodący – wnioskodawca** – wypełnia się automatycznie po wcześniejszym wypełnieniu zakładki Dane konta.

Pole **Poziom dofinansowania z BP -** należy wybrać odpowiedni poziom dofinansowania: 0%, 5%, 10% lub 15%, zgodnie z zapisami pkt. 1.3 Finansowanie mikroprojektów i dostępna kwota wsparcia Podręcznika Mikrobeneficjenta.

Pole **Okres realizacji mikroprojektu** – należy wybrać planowany termin rozpoczęcia i zakończenia projektu, podając rok i miesiąc, pamiętając, iż okres realizacji projektu nie może przekraczać 12 miesięcy.

#### **Uwaga**

**Rozpoczęcie realizacji mikroprojektu może nastąpić dzień po dniu złożenia wniosku o dofinansowanie do PW, PP lub PPP, na ryzyko własne wnioskodawcy.**

Przez rozpoczęcie projektu należy rozumieć podjęcie przez któregokolwiek z partnerów pierwszych działań rzeczowych składających się na zadania przewidziane do realizacji w harmonogramie projektu. Data rozpoczęcia projektu nie musi być tożsama z datą podpisania umowy. **W przypadku rozpoczęcia realizacji projektu przed podpisaniem umowy o dofinansowanie, najwcześniejszą możliwą datą rozpoczęcia projektu jest kolejny dzień po dniu złożenia wniosku o dofinansowanie.** Realizacja działań do czasu podpisania umowy o dofinansowanie odbywa się na własną odpowiedzialność partnera i musi odbywać się na tych samych zasadach, co po podpisaniu umowy tj. z zachowaniem wszystkich obowiązujących przepisów i uregulowań funkcjonujących w programie.

Po prawidłowym uzupełnieniu wszystkich pól należy kliknąć w przycisk Zapisz i przejdź dalej →

# **3.4 Partnerzy**

Pola **Nazwa wnioskodawcy**, **Kategoria wnioskodawcy, Dane wnioskodawcy** - wypełniają się automatycznie po wcześniejszym wypełnieniu zakładki **Dane konta**.

Pole **Reprezentacja prawna wnioskodawcy – partnera wiodącego** – należy wskazać osoby upoważnione do podpisywania wniosków/umów/porozumień partnerskich (zgodnie z ustawą, statutem lub regulaminem danego podmiotu).

#### **Osoba 1**

Pola **imię i nazwisko, stanowisko, nr telefonu, adres e-mail** - dane wpisane we wniosku w ramach punktu muszą być zgodne ze stanem faktycznym i aktualnymi danymi dokumentów rejestrowych.

**Dodaj/usuń kolejną osobę** – w dowolnej ilości można dodawać (oraz usuwać) kolejną osobę, jeżeli jest to wymagane ustawą, statutem lub regulaminem np. w przypadku gminy będzie to dwóch przedstawicieli np. wójt i skarbnik.

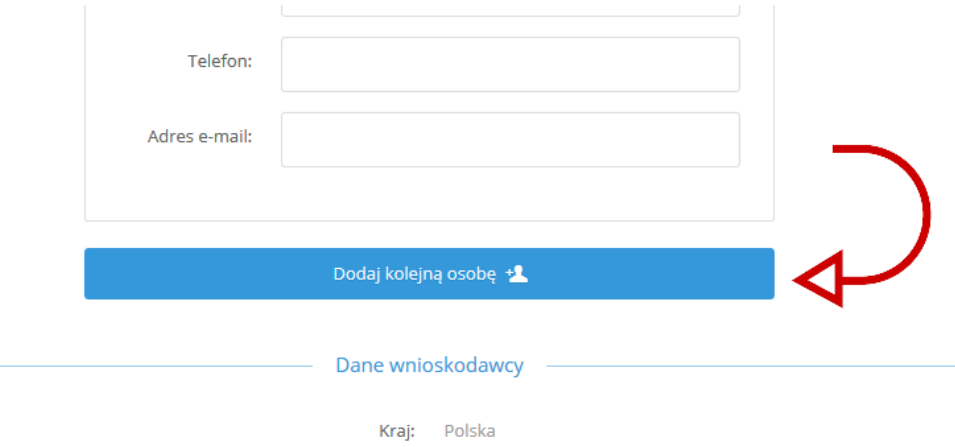

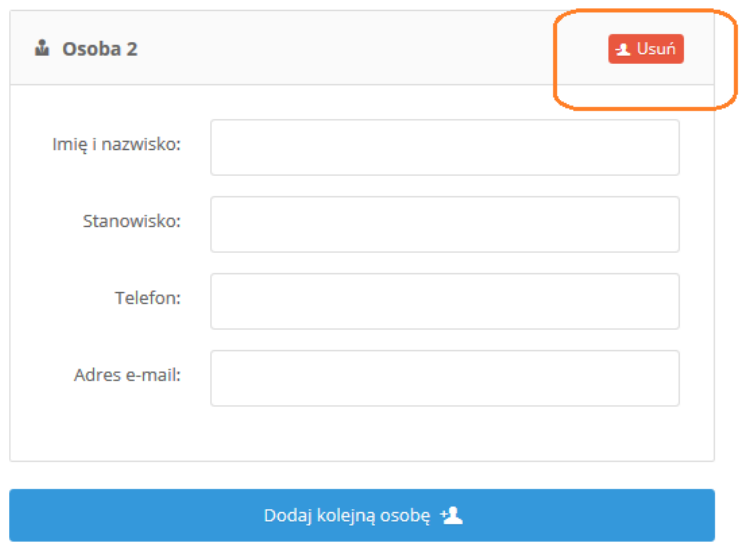

Pole **Dane wnioskodawcy** – pola dotyczące partnera wiodącego wypełniają się automatycznie po wcześniejszym (w momencie rejestracji) wypełnieniu zakładki **Dane konta**.

Należy jednak uzupełnić pole opisowe dotyczące dotychczasowego doświadczenia wnioskodawcy - partnera wiodącego w realizacji projektów, w tym finansowanych ze środków UE.

Doświadczenie wnioskodawcy i partnerów projektu (oddzielnie dla każdego z nich) należy przedstawić podając informacje na temat zrealizowanych projektów, które finansowane były ze środków przedakcesyjnych Unii Europejskiej lub ze środków Funduszy Strukturalnych i Funduszu Spójności wskazując nazwę programu, tytuł projektu, czas trwania oraz wartość projektu/-ów.

W przypadku, gdy wnioskodawca i partnerzy nie posiadają doświadczenia w realizacji projektów finansowanych ze środków unijnych w punkcie tym należy wpisać "nie dotyczy".

Pole **Podatek VAT** – należy zaznaczyć suwakiem czy partner jest płatnikiem podatku VAT i czy w ramach mikroprojektu może odzyskać poniesiony koszt podatku VAT (należy zaznaczyć TAK, jeżeli mikrobeneficjent w całości lub części może odzyskać podatek VAT)

Pole **Osoby kontaktowe** – należy podać imię nazwisko oraz dane teleadresowe osoby, z którą będzie można się kontaktować w sprawie mikroprojektu. W razie potrzeby można dodać dodatkowe osoby do kontaktu ( nr fax nie jest polem obowiązkowym).

**Dodaj partnera projektu** – w tej części wniosku należy wskazać dane partnera odpowiedzialnego za wspólną realizację części działań mikroprojektu. Zaangażowanie partnera w realizację mikroprojektu (finansowe, merytoryczne, rzeczowe) powinno zostać opisane w Porozumieniu Partnerskim stanowiącej załącznik do wniosku.

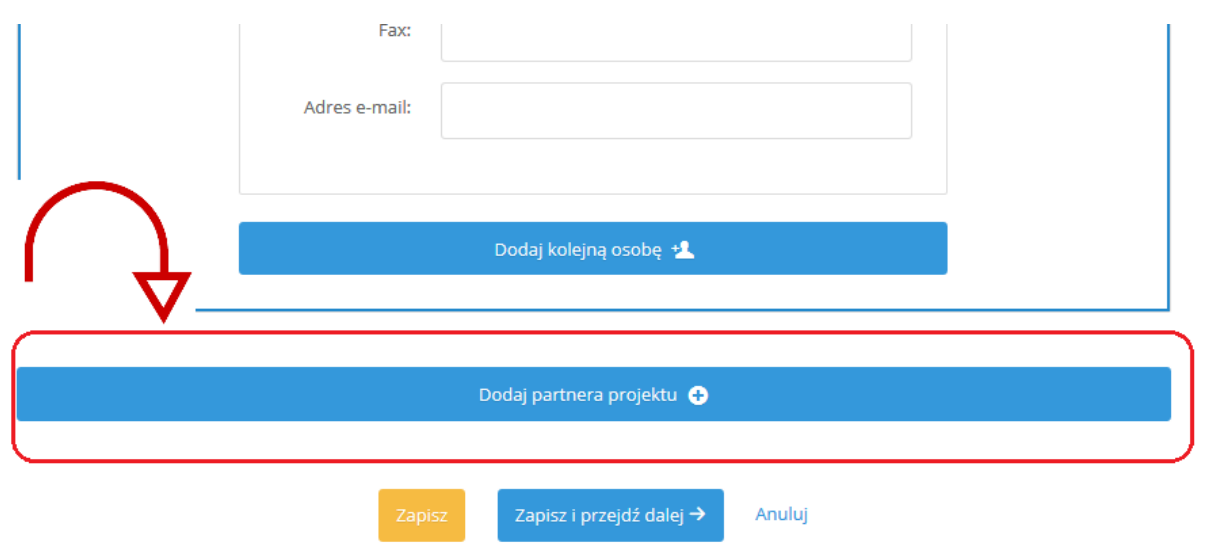

Po kliknięciu rozwinie się pole **Partner mikroprojektu 1** , które wypełnia się identycznie jak dla partnera wiodącego. Jedyny dodatkowy element, który należy uzupełnić to pole **Nazwa partnera 1,** gdzie należy wpisać pełną nazwę partnera projektu (mikrobeneficjenta) oraz pole **Kategoria partnera 1,** gdzie z listy rozwijalnej należy wybrać formę prawną partnera 1 (mikrobeneficjenta).

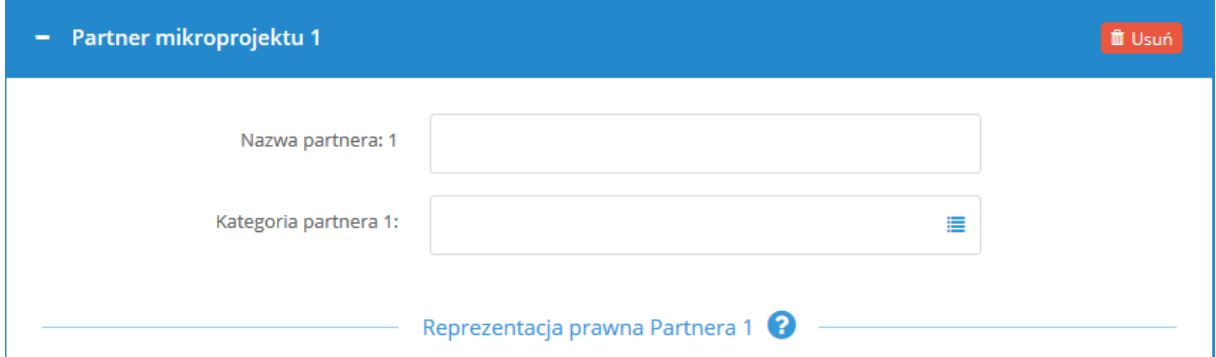

Jeżeli w realizację projektu zaangażowanych jest większa liczba partnerów, należy dodać kolejne podmioty wybierając pole **Dodaj partnera projektu** i wypełniając wszystkie dane według zasad jak dla partnera wiodącego.

Zapisz i przejdź dalej → Po prawidłowym uzupełnieniu wszystkich pól należy kliknąć w przycisk

## **3.5 Jakość partnerstwa transgranicznego**

Mikroprojekty są realizowane we współpracy, co najmniej dwóch organizacji, z których jedna pochodzi z Polski, druga ze Słowacji. Współpraca partnerów zaplanowana w mikroprojekcie oceniana jest pod kątem następujących kryteriów: wspólne przygotowanie, wspólna realizacja, wspólny personel, wspólne finansowanie. W każdym mikroprojekcie wspólnym wymagane jest spełnienie wszystkich ww. kryteriów, natomiast dla mikroprojektów indywidualnych wymagane jest spełnienie 3 kryteriów współpracy: wspólne opracowanie mikroprojektu, wspólne wdrażanie mikroprojektu oraz wspólny personel mikroprojektu (nie ma potrzeby zatrudniania personelu partnera na umowę o pracę, umowę zlecenie lub umowę o dzieło) .

Powyższa zakładka została podzielona na cztery części. Należy zaznaczyć odpowiednie pola, które dotyczą realizowanego mikroprojektu i krótko opisać, jak zostaną spełnione wybrane kryteria:

- **wspólne przygotowanie projektu** – należy opisać zaangażowanie wnioskodawcy i partnera w przygotowanie projektu: tworzenie jego koncepcji, wspólne planowanie działań i zasad realizacji, zidentyfikowanie zasobów, jakie będą wniesione do projektu, opracowanie porozumienia pomiędzy partnerami w sprawie realizacji projektu, itp.

- **wspólna realizacja projektu** – należy opisać wspólnie realizowane działania, udział partnerów w realizowanych przedsięwzięciach oraz podział poszczególnych zadań między partnerami, zgodnie z zapisami zawartymi w Porozumieniu pomiędzy partnerami w sprawie realizacji projektu,

- **wspólny personel projektu** – dla każdego partnera mikroprojektu należy określić ilość osób, funkcje oraz zadania personelu zaangażowanego przy realizacji projektu (nie ma potrzeby powielania tych samych funkcji u poszczególnych partnerów),

- **wspólne finansowanie projektu** - należy określić wkład finansowy partnerów (w tym partnera zagranicznego) wniesiony do projektu składanego przez wnioskodawcę. Partnerzy zobowiązują się do zapewnienia odpowiedniej części środków na realizację swoich zadań. Zaangażowanie finansowe partnerów ma odzwierciedlenie we wspólnym budżecie mikroprojektu.

Po prawidłowym uzupełnieniu wszystkich pól należy kliknąć w przycisk

Zapisz i przejdź dalej →

# **3.6 Opis mikroprojektu**

Pole **Uzasadnienie mikroprojektu** – każdy projekt jest odpowiedzią na istniejącą sytuację problemową. Uzasadnienie projektu powinno stanowić krótką analizę istniejącego problemu i jego negatywnych skutków. Następnie należy wykazać, w jaki sposób realizacja projektu przyczyni się do pozytywnej zmiany obecnej sytuacji na pograniczu polsko-słowackim. Część opisowa nie powinna przekraczać 3000 znaków.

Należy opisać w sposób jasny i konkretny dla oceniającego powiązanie celu i działań w mikroprojekcie z celami Programu, by wykazać że wpisuje się dokładnie w założenia programu i jest odpowiedzią na realne potrzeby pogranicza. Przy formułowaniu uzasadnienia należy odpowiedzieć na pytanie:

- Czemu projekt ma służyć?
- Z jakim problemem pogranicza polsko-słowackiego jest on związany? W jaki sposób, dzięki współpracy z partnerem zagranicznym, zostanie on rozwiązany?
- Jakich długoterminowych zmian można spodziewać się po osiągnięciu transgranicznych rezultatów projektu?

# Pole **Cel ogólny projektu oraz sposób, w jaki przyczynia się do realizacji celu szczegółowego programu: (zgodnie z wybraną osią priorytetową zaczyta się automatycznie nazwa celu, który ma zostać osiągnięty dzięki realizacji mikroprojektu)**

Wnioskodawca powinien określić jeden cel główny (nadrzędny) mikroprojektu, który powinien być zgodny z celami operacyjnymi osi priorytetowych Oś priorytetowa 1 Ochrona i rozwój dziedzictwa przyrodniczego i kulturowego obszaru pogranicza oraz Oś priorytetowa 3 Rozwój edukacji transgranicznej i uczenie się przez całe życie.

Należy wskazać cel, jaki planuje się osiągnąć dzięki realizacji mikroprojektu oraz wskazać jak realizacja tego celu przyczyni się do realizacji celu szczegółowego danej osi priorytetowej, w ramach której realizowany jest mikroprojekt.

Cel projektu, to odpowiedź na pytania: Co chcemy osiągnąć poprzez realizację mikroprojektu? Czemu ma służyć mikroprojekt?

Cel powinien być określony w kategoriach ogólnych oraz powinien być realistyczny. Miarą osiągnięcia celu będą wskaźniki projektu.

# Pole **Cele szczegółowe projektu (max.3) oraz sposób, w jaki przyczyniają się do realizacji celu ogólnego projektu.**

Celów szczegółowych w mikroprojekcie nie powinno być więcej niż 2-3. Wskazane cele szczegółowe wyznaczają zamierzone rezultaty i opisują zmiany w sytuacji grup docelowych w porównaniu z sytuacją wyjściową, określają także, jaki wpływ na obecną sytuację będzie miał projekt zaraz po zakończeniu jego realizacji.

Cele szczegółowe przypisano do tych rodzajów działań, które będą realizowane w ramach konkretnej osi projektowej.

*Dla osi priorytetowej 1* - zwiększenie atrakcyjności dziedzictwa kulturowego przyrodniczego pogranicza zarówno pod względem poprawy jakości, jak i pośrednio przyczyniając się na obszarze polsko-słowackiego pogranicza dzięki dokonaniom osiadłych tu społeczności (Umożliwia wykreowanie nowych aktywności w miejscowościach posiadających potencjały dotychczas niezagospodarowane lub nie niewystarczająco zagospodarowane. Pozytywnie wpływa także na ochronę bioróżnorodności oraz środowiska naturalnego regionu).

*Dla osi priorytetowej 3* - dostosowanie systemu edukacji zawodowej do wymogów transgranicznego rynku pracy oraz oczekiwań pracodawców z obszaru wsparcia, a także w podniesieniu jakości i skuteczności formalnej i nieformalnej edukacji zawodowej, co w konsekwencji doprowadzić ma do poprawy sytuacji na rynku pracy na terenie pogranicza.

Należy zwrócić uwagę, aby w celach mikroprojektu nie podawać działań, które są środkami do osiągnięcia tych celów.

Pole **Grupy docelowe** –należy wybrać z listy rozwijalnej podmioty lub grupy podmiotów z obszaru pogranicza, do których adresowany jest mikroprojekt.

Każda oś priorytetowa ma przypisaną listę grup docelowych :

- Dla Osi priorytetowej 1 główne grupy docelowe to: mieszkańcy obszaru wsparcia, osoby odwiedzające obszar wsparcia, w tym turyści i inne osoby korzystające z oferty kulturalnorekreacyjnej obszaru objętego Programem,

- dla Osi priorytetowej 3 główne grupy docelowe to: mieszkańcy obszaru wsparcia, placówki edukacyjne oferujące kształcenie zawodowe i ustawiczne oraz ich uczniowie/studenci, pracodawcy.

W zależności od tego, z jaką osią priorytetową realizowany będzie dany mikroprojekt, takie grupy docelowe wyświetlą się w liście rozwijalnej. W polu tym można wskazać więcej niż jedną grupę docelową.

#### Pole **Szczegółowy opis grup docelowych. Wpływ projektu na grupy docelowe**

Należy opisać wpływ projektu na sytuację wskazanych grup docelowych oraz wskazać zarówno, kto będzie bezpośrednim beneficjentem projektu, jak i kto będzie objęty szerszym oddziaływaniem projektu. Korzyści oddziaływania projektu powinny odnosić się do mieszkańców obu krajów, co wzmocni efekt transgraniczny projektu.

Jeżeli uczestnikami projektu, bezpośrednimi lub pośrednimi odbiorcami jego efektów będą przedstawiciele grup marginalizowanych należy wypełnić pole **Grupy marginalizowane.**

Zaznaczenie suwakiem opcji TAK spowoduje pojawienie się listy rozwijalnej, z której należy wybrać typ grup marginalizowanych, do których kierowany jest mikroprojekt. Ponadto pojawi się pole **Opis innych grup marginalizowanych,** w którym należy

Zapisz i przejdź dalej →

uszczegółowić opis wybranych grup oraz opisać grupy niewymienione w liście rozwijalnej (zaznaczone jako "Inne").

Po prawidłowym uzupełnieniu wszystkich pól należy kliknąć w przycisk

# **3.7 Zadania mikroprojektu**

Zakładka służy do przedstawienia budżetu planowanego do realizacji mikroprojektu.

W programie Interreg V-A ma zastosowanie budżet w układzie zadaniowym. Oznacza to, że podstawowy podział wydatków w mikroprojekcie należy oprzeć na przypisaniu kwot do poszczególnych zadań (realizowanych za pomocą działań rzeczowych), a następnie wyodrębnić w każdym zadaniu kategorie, w ramach, których będą wydatkowane środki i przypisać im poszczególne pozycje wydatków, jakie planowane są do poniesienia. Dopuszczalne kategorie, w ramach, których planowane jest wydatkowanie środków w projekcie, wymienione są w części **Szczegółowe zasady rozliczania wydatków. Kategorie wydatków kwalifikowalnych** na końcu rozdziału.

Szacunkowa wartość mikroprojektu, określana na etapie aplikowania o środki wyrażona jest w euro. Ryzyko kursowe spoczywa na partnerach mikroprojektu, którzy muszą dokonać przeliczenia kwot planowanych do poniesienia w związku z realizacją zadań na euro. W dniu ogłoszenia naboru Euroregion zamieszcza na stronie internetowej proponowany kurs euro dla danego naboru. **Do wniosku należy dołączyć informację, o zastosowanym kursie do przeliczenia kwot z PLN na EUR.**

Mikroprojekt powinien zawierać około 5 zadań merytorycznych (bezpośrednio związanych z realizacją celu projektu), oraz zadania obowiązkowe związane z zarządzaniem i promocją mikroprojektem, obowiązkami archiwizacyjnymi i informacyjno-promocyjnymi spoczywającymi na partnerach projektu.

## **Planowanie budżetu w układzie zadaniowym**

Cel projektu, w tym cele szczegółowe można osiągnąć poprzez realizację konkretnych zadań. Każde zadanie ujęte w budżecie i realizowane za pomocą konkretnych działań rzeczowych powinno być scharakteryzowane następującymi zmiennymi:

1) ma określony początek i koniec w harmonogramie rzeczowym realizacji mikroprojektu pole TERMIN REALIZACJI,

2) ma wyznaczonego partnera mikroprojektu odpowiedzialnego za realizację zadania i partnerów mikroprojektu, którzy będą niezbędni do jego realizacji – pole PARTNERZY MIKROPROJEKTU ZAANGAŻOWANI W REALIZACJĘ ZADANIA,

3) ma ograniczoną kwotę środków w podziale na kategorie i pozycje wydatków – pole BUDŻET ZADANIA,

4) ma określony cel wyrażony w postaci produktu, który przyniesie jego realizacja oraz zdefiniowany miernik – czyli wskaźnik, który odpowie na pytanie w jakim stopniu udało się zrealizować zakładane zadanie – pole WSKAŹNIK PRODUKTU PROGRAMU oraz WSKAŹNIKI WŁASNE.

Wybór kategorii i pozycji wydatków, które znajdą się w budżecie danego projektu zależy ściśle od jego charakteru. Inne kategorie i pozycje wydatków wystąpią w mikroprojektach z dziedziny edukacji a inne w osi dotyczącej dziedzictwa przyrodniczego i kulturowego – różnice wystąpią też między mikroprojektami o charakterze inwestycyjnym, polegającymi na stworzeniu produktu turystycznego,

oraz mikroprojektami z zakresu ochrony zagrożonych gatunków zwierząt, roślin itp.

#### **Uwaga**

**W ramach programu nie przewiduje się ponoszenia kosztów dzielonych (jedno zadanie musi być w całości finansowane przez jednego partnera), niemożliwe jest również zawieranie odpłatnych zleceń na działania projektowe między partnerami mikroprojektu.**

**Podatek VAT od towarów i usług może zostać uwzględniony w zaplanowanych kwotach wydatków kwalifikowalnych pod warunkiem, że wnioskodawca/partner krajowy nie ma prawnej możliwości odzyskania tego podatku. W przeciwnym przypadku wydatki planowane w budżecie powinny być podawane w kwotach netto, tzn. w wysokości nieuwzględniającej podatku VAT.**

W odniesieniu do wszystkich zadań merytorycznych w budżecie projektu należy uwzględnić następujące informacje szczegółowe:

- **1. Nazwa zadania**. Należy podać krótką nazwę realizowanego zadania.
- **2. Partnerzy mikroprojektu zaangażowani w realizację zadania**. Należy wybrać z rozwijalnej listy obejmującej partnerów wskazanych w zakładce PARTNERZY, który z nich przyjmuje na siebie finansowanie danego zadania (tzw. **partner finansujący**). Możliwe jest wyłącznie finansowanie jednego zadania przez jednego partnera. Dodatkowo należy wskazać (odznaczyć właściwe pole) partnera/partnerów uczestniczących w realizacji zadania. Należy pamiętać o koniczności wspólnej realizacji zadań projektowych. W mikroprojektach indywidualnych partnerem finansującym jest automatycznie wpisany Mikrobeneficjent.
- **3. Termin realizacji**. Należy wskazać czas realizacji danego zadania przez wybranie właściwych dat z rozwijalnego kalendarza. Określenie czasu realizacji zadania obejmuje pełne miesiące.

W sytuacji, gdy w ramach zadania np. cykl warsztatów bibułkarskich zaplanowane zostało przeprowadzenie serii 5 spotkań warsztatowych w układzie:

Miesiąc 1 – 2 spotkania warsztatowe

Miesiąc 2- brak spotkań warsztatowych

Miesiąc 3 – 2 spotkanie warsztatowe

#### Miesiąc 4 - 1 spotkanie warsztatowe

Wówczas termin realizacji zadania pn. cykl warsztatów bibułkarskich należy określić od 1 do 4 miesiąca (czyli zadanie trwać będzie 4 miesiące), przy czym w polu **Opis zadania ze wskazaniem niezbędnych parametrów jakościowych i ilościowych (w tym promocja mikroprojektu)** obowiązkowo trzeba rozpisać jak warsztaty zostały zaplanowane.

**4. Obszar realizacji**. Należy wybrać z rozwijalnej listy obszar, na którym będzie realizowane zadnie (można zaznaczyć kilka pozycji , zob. obrazek poniżej), a następnie doprecyzować w polu **Miejsce realizacji** wskazując konkretną nazwę miejscowości, obiektu itp. W przypadku projektów realizowanych na terenie kilku gmin, powiatów lub województw należy wskazać wszystkie.

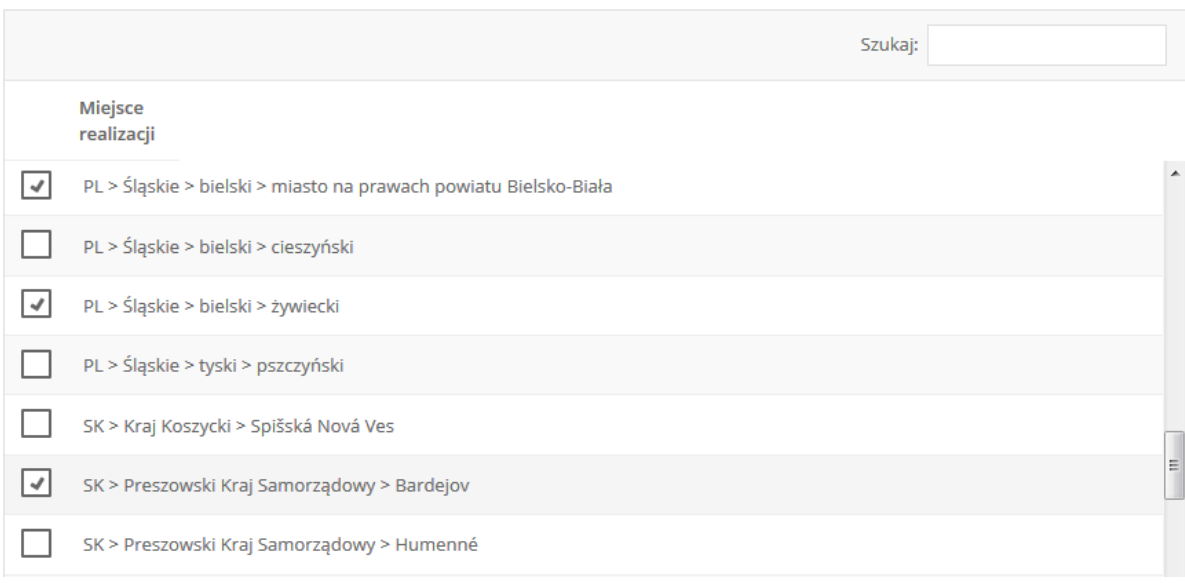

## Obszar realizacji

#### **Zadania poza obszarem wsparcia (zasada 20%)**

W przypadku realizacji zadań poza obszarem wsparcia (zasada 20%) należy w polu **Obszar realizacji** wybrać opcję "poza obszarem wsparcia", następnie w polu **Miejsce realizacji** wskazać konkretne miejscowości, w których planowane są działania związane z mikroprojektem.

Nazwy miejscowości należy rozpisać w odrębnych wierszach poprzedzonych wyrażeniem "poza obszarem wsparcia" (zobacz przykład poniżej).

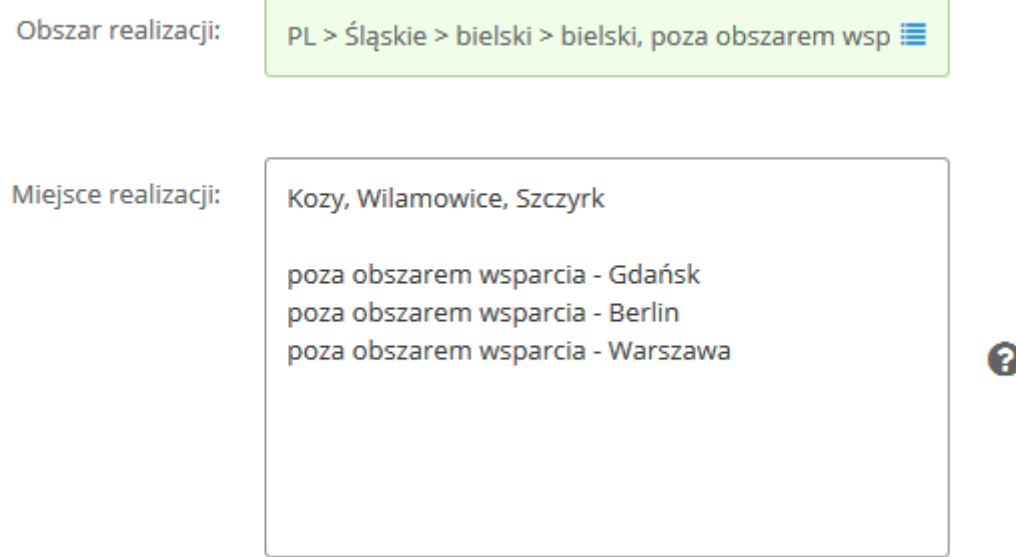

**5. Opis zadania ze wskazaniem niezbędnych parametrów jakościowych i ilościowych ( w tym promocja mikroprojektu)** . W polu należy opisać szczegółowo, na czym będzie polegała realizacja danego zadania, jakie działania będą podejmowane , aby mikroprojekt osiągnął założone cele. Ponadto, należy opisać promocję poszczególnych zadań np. jeżeli w zadaniu pn. organizacja zawodów sportowych zaplanowane zostało: wydrukowanie banera i rollupa promującego i zawody oraz reklamę w radio promującą wydarzenie, wówczas należy uwzględnić te działania w opisie zadania.

Więcej informacji na temat promocji znajduje się w załączniku nr 7 Poradnika z zakresu informacji i promocji do aktualnego Podręcznika Beneficjenta

#### **6. Szczegółowy budżet zadania**

W ramach każdego zadania należy ująć wszystkie wydatki z nim związane, w rozbiciu na poszczególne kategorie budżetowe. Suma wszystkich wprowadzonych kategorii kosztów stanowić będzie pełny koszt zadania.

**Kategorie wydatków -** wybiera się z dostępnej listy rozwijalnej. Jest to pole jednokrotnego wyboru z możliwością multiplikowania pola dowolną ilość razy. Kwalifikowalne wydatki, które mogą być ujęte w ramach poszczególnych kategorii wskazano w części *Szczegółowe zasady rozliczania wydatków. Kategorie wydatków kwalifikowalnych* na końcu rozdziału.

**Nazwa i opis wydatku** – w polu tym należy uzasadnić dany wydatek. Uzasadnienie wydatków powinno zawierać na tyle szczegółowe informacje by nie było wątpliwości (podczas oceny wniosku i kontroli wydatków), że dany wydatek musi być poniesiony dla osiągnięcia celów i wskaźników mikroprojektu. Z drugiej strony opis wydatku powinien być na tyle ogólny, by partner miał wystarczającą elastyczność w realizacji projektu. Każdy wydatek powinien wskazywać jak jest powiązany z realizowanym zadaniem.

Przykładowe opisy dla poszczególnych kategorii wydatków:

- "koszty podróży i zakwaterowania" - należy wskazać charakter podróży (krajowa, zagraniczna), cel podróży, liczbę planowanych podróży, liczbę osób biorących udział w delegacji, i koszt jednostkowy (np.: w okresie realizacji projektu planuje się: 10 delegacji zagranicznych (w tym 8 do partnera projektu, 2 w celu udziału w konferencji i targach gdzie poruszana będzie tematyka dziedzictwa przyrodniczego); w każdej z 8 delegacji do partnera projektu udział wezmą 3 osoby, spotkania poświęcone odpowiednio: 1) rozpoczęciu działań i harmonogramowi, 2) zadaniu 1, 3) zadaniu 2, 4) przeglądowi śródokresowemu, 5) zadaniu 3, 6) promocji, 7) sprawom bieżącym, 8) podsumowaniu współpracy; koszt jednostkowy całego składu delegacji ok 550 euro/2 dni, udział w konferencji i targach – odpowiednio: 1 osoba – szacowany koszt delegacji 350 euro, targi 5 osób – szacowany koszt całkowity 800 euro); delegacje krajowe – liczba 5 – wizyty w siedzibie WST, koszt jednostkowy 20 euro; UWAGA: w programie obowiązuje zakaz podwójnego finansowania stąd brak możliwości sfinansowania diety dziennej w pełnej wysokości w przypadku, gdy organizator zapewnia wyżywienie całkowite lub częściowe (np.: catering sfinansowany przez innego partnera projektu w związku z organizowaną konferencją);

- "koszty ekspertów zewnętrznych i usług zewnętrznych" - należy wskazać m.in. rodzaj usług, liczbę jednostek danej usługi, koszt jednostkowy, (np.: tłumaczenie ustne, 30 h, 30 euro/h)

- "wydatki na wyposażenie" (np.: pozycja "sprzęt biurowy") - należy opisać jego niezbędność dla celów projektu i sposób wykorzystania (np.: zakup niezbędny w celu zabezpieczenia obsługi administracyjnej projektu, przygotowania dokumentów do raportowania, sporządzenia ich kopii w celach archiwizacyjnych oraz dokumentowania efektów projektu itp.) a także wskazać konkretnie planowane do zakupy elementy wyposażenia.

- "wydatki na infrastrukturę i roboty budowlane" - w budżecie należy skrótowo wskazać uzasadnienie inwestycji, jednakże w taki sposób by możliwa była jej identyfikacja w pozostałych częściach wniosku i załącznikach (należy wskazać uzasadnienie/powiązanie inwestycji z działaniami miękkimi, bez których nie jest możliwa realizacja całego projektu). Równocześnie we wniosku o dofinansowanie mikroprojektu i odpowiednich załącznikach wymagany jest szerszy opis planowanych działań.

- "koszt personelu" – w związku z ryczałtowym naliczeniem kwoty, w opisie wydatku należy ująć personel, który odpowiedzialny będzie za prawidłową realizację mikroprojektu, m.in. liczbę osób, ze wskazaniem roli w mikroprojekcie (Koszt personelu obejmuje osoby zatrudnione na podstawie umów o pracę zgodnie z zapisami Podręcznika Beneficjenta).

Należy również wskazać czy wydatek będzie poniesiony w ramach obszaru nienależącego do obszaru wsparcia programu (podlegający zasadzie 20%). Co do zasady wydatki powinny być ponoszone w obszarze wsparcia programu. Nie więcej niż 20% alokacji EFRR na program może być wydatkowane poza obszarem wsparcia programu. Poszczególne mikroprojekty mogą mieć większy udział tych wydatków w budżecie projektu, aż do całkowitego wyczerpania limitu 20% na poziomie programu.

Następujące wydatki należy zaliczyć do wydatków ponoszonych poza obszarem wsparcia, podlegających ww. ograniczeniu:

- związane z działaniami poza obszarem wsparcia wykonywanymi przez partnerów projektu np.: seminarium, konferencja organizowana poza obszarem programu,
- związane z zarządzaniem projektem, czyli koszty administracyjno-biurowe oraz koszty personelu partnera projektu mającego siedzibę poza obszarem wsparcia,
- ponoszone przez partnera mającego siedzibę poza obszarem wsparcia związane z przemieszczaniem się, niezależnie od kierunku podróży: diety dzienne, bilety (np.: samolot, pociąg) i zakwaterowanie (analogiczne wydatki, niezależnie od kierunku podróży, ponoszone przez partnera projektu mającego siedzibę w obszarze wsparcia uznaje się za ponoszone w obszarze wsparcia).

#### Pole **Liczba/Jednostka**

W polu tym należy wpisać ilość wybranych jednostek oraz wybrać z rozwijalnej listy rodzaj jednostki kosztu.

#### Pole **Wartość jednostki**

W polu tym należy wpisać cenę jednostkową danej kategorii kosztu (np. stawkę godzinową, cenę 1 szt. kupowanego materiału, itp.).

#### Pole **Ogółem**

Wyliczy się automatycznie, jako iloczyn wielkości wskazanych w polu **Liczba/Jednostka** i **Wartość jednostki**.

Czynności należy powtórzyć, aż do wyczerpania wszystkich zaplanowanych do poniesienia dla danego zadania kosztów – poprzez wybór pola **Dodaj kolejną kategorię**. Pod każdym zadaniem wyświetla się **Wartość całkowita zadania (w EUR)**, jako suma

wszystkich wyszczególnionych w zadaniu kategorii wydatków.

Planując budżet należy uwzględnić koszty przeznaczone na zapewnienie odpowiednich działań informacyjno-promocyjnych w mikroprojekcie.

#### **7. Wskaźniki produktu programu**

#### **Uwaga**

**Obowiązkowo przynajmniej jedno zadanie w mikroprojekcie musi wypełniać wskaźnik produktu programu. W sytuacji, gdy żadne z zadań zaplanowanych w projekcie nie będzie spełniało wskaźnika produktu programu umowa o dofinansowanie mikroprojektu zostanie rozwiązana.**

Wybierając wskaźniki należy zwrócić szczególną uwagę, aby **się nie dublowały** w ramach zadania (np. jako wskaźnik produktu programu oraz wskaźnik własny) jak i między zadaniami oraz Partnerami, np. jeżeli produktem mikroprojektu jest nowy szlak turystyczny, realizowany przez obu partnerów (jeden tworzy odcinek 5 km po stronie PL, a drugi 3 km po stronie SK) to we wniosku można wykazać wskaźnik 1.1 "liczba nowych transgranicznych produktów turystycznych" tylko u jednego partnera, natomiast wskaźnik 1.2 "długość nowych zmodernizowanych lub udoskonalonych transgranicznych szlaków rekreacyjnych" należy wykazać u obu partnerów zgodnie z długością realizowanych odcinków trasy.

#### **Ważne:**

**Dla mikroprojektów realizowanych w ramach 3 Osi należy wykazać osiągnięcie obu wskaźników, tj. C044 "liczba uczestników wspólnych inicjatyw lokalnych na rzecz zatrudnienia i wspólnych szkoleń" wraz ze wskaźnikiem 4.3 "liczba wspólnych inicjatyw lokalnych na rzecz zatrudnienia i wspólnych szkoleń".**

Po kliknięciu w pole **Wybierz wskaźnik** rozwinie się lista dostępnych wskaźników, z których należy wybrać jeden, najlepiej charakteryzujący realizowane zadanie. W polu poniżej należy go uszczegółowić.

#### Przykład:

Jeżeli wybrano wskaźnik "liczba miękkich działań ..." = 5 – wówczas należy wypisać jakie to będą działania: 2 konferencje, 2 szkolenia, wycieczka, itp.

**Podaj wartość planowaną dla zadania** - w polu tym należy wskazać jednostkę (wybrać z rozwijalnej listy) i planowaną do osiągnięcia wartość wskaźnika.

Ważne:

Należy zwracać uwagę na podawane **wartości** wskaźników oraz stosowane **nazwy jednostek miary**.

Przykład:

- 1. Jeżeli w ramach mikroprojektu zaplanowano dwa wydarzenia: szkolenie, które będzie trwać 20 h oraz warsztaty, które będą trwać 15 h, to wybierając wskaźnik 1.5 "liczba "miękkich" działań transgranicznych..." należy jako wartość podać 2, a jako jednostkę przyjąć "liczba" (lub "szt."). Błędem jest wykazanie jako wartość wskaźnika 35 h.
- 2. Jeśli w mikroprojekcie zaplanowano stworzenie szlaku turystycznego, to np. wybierając wskaźnik 1.1 "liczba nowych transgranicznych produktów turystycznych" należy jako wartość podać 1, a jako jednostkę przyjąć "liczba". Błędem jest wykazanie

jednostki miary "komplet". Dodatkowo można wykazać wskaźnik 1.2 "długość nowych zmodernizowanych lub udoskonalonych transgranicznych szlaków rekreacyjnych", w którym należy przyjąć jednostkę miary "km".

**Źródło informacji o osiągnięciu wskaźnika** - w polu tym należy wskazać, w jaki sposób zostanie potwierdzone osiągnięcie wskaźnika, np. listy obecności, dokumentacja fotograficzna, dokumentacja techniczna, protokoły odbioru, zawarte porozumienia, itp. Należy pamiętać o konieczności dokumentowania spotkań i archiwizowania wszelkich informacji związanych z wydarzeniami realizowanymi w ramach mikroprojektu.

#### **8. Pole Wskaźniki własne**

Oprócz wskaźników produktu programu **dla każdego zadania** wnioskodawca określa **wskaźniki własne** najlepiej charakteryzujące zadanie. Poszczególne pola wypełnia się analogicznie jak dla wskaźników produktu programu, z tym, że możliwe jest zaplanowanie kilku wskaźników.

Ważne:

Należy zwracać uwagę na podawane **wartości** wskaźników oraz stosowane **nazwy jednostek miary**.

Przykład:

- 1. Jeżeli w mikroprojekcie zaplanowano wydanie publikacji należy ją ująć w postaci dwóch wskaźników: Pierwszy wskaźnik "publikacja" - "1 liczba (lub szt.)"; drugi to "nakład publikacji" o wartości np. 1.000 **szt**.
- 2. Jeżeli w wydarzeniach mikroprojekty uczestniczy np. 60 osób, należy wybrać wskaźnik "liczba uczestników (...)", jako wartość planowaną dla zadania należy wpisać "60, os.".

Kolejne zaplanowane w ramach mikroprojektu zadania należy wypełnić analogicznie. Kolejne zadania w zależności od potrzeb dodaje się poprzez kliknięcie pola **Dodaj kolejne zadanie.**

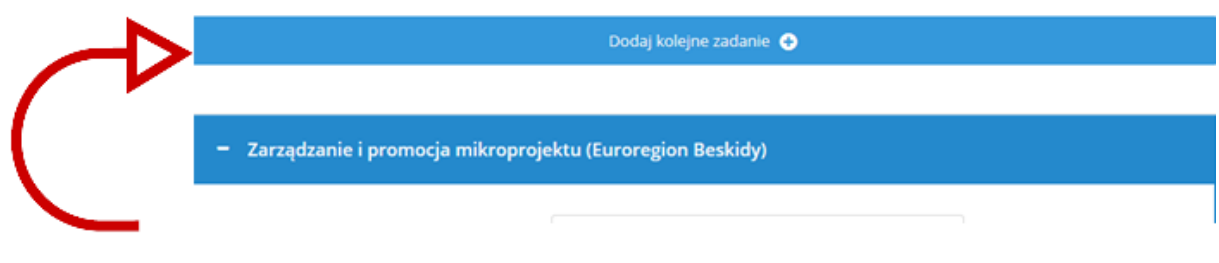

**Zadanie zarządzanie i promocja mikroprojektem** stanowi odrębną kategorię. Jest to zadanie, które łączy w sobie dwa zadania:

- zadanie zarządzanie mikroprojektem

- zadanie promocja mikroprojektu - które rozumieć należy jako promocję Programu Interreg V-A Polska – Słowacja. W zadaniu tym należy opisać promocję mikroprojektu oraz programu, jak również koszty z nią związane np. baner, roll –up, tablica pamiątkowa.

Więcej informacji na temat promocji znajduje się w załączniku 7 Poradnik z zakresu informacji i promocji do aktualnego Podręcznika Beneficjenta.

Zadanie **zarządzanie i promocja mikroprojektu** jest **obowiązkowe** w każdym mikroprojekcie. Zadanie to nie wypełnia wskaźnika produktu programu, ani wskaźników własnych. **Uwaga**

**Wartość kosztów personelu oraz wydatków administracyjnych i biurowych zostanie wyliczona automatycznie po uzupełnieniu wszystkich wartości dla zadań merytorycznych oraz kwot wydatków rzeczywistych przypisanych do zadania zarządzanie i promocja mikroprojektem.**

Uzupełniając informacje o zadaniu zarządzanie i promocja mikroprojektem należy obowiązkowo wybrać z listy rozwijalnej kategorię **Koszt personelu oraz Wydatki biurowe i administracyjne,** dla których jedynym opisem będzie pole **Nazwa i opis wydatku – wyjaśnienie**. Wartość kategorii naliczy się automatycznie po uzupełnieniu wartości wszystkich pozostałych kategorii kosztów.

#### **Szczegółowe zasady rozliczania wydatków. Kategorie wydatków kwalifikowalnych**

Wydatkiem kwalifikowalnym jest wydatek spełniający łącznie następujące warunki:

1) został poniesiony zgodnie z postanowieniami umowy o dofinansowanie i zatwierdzonego wniosku o dofinansowanie wraz z załącznikami do ww. dokumentów,

2) jest zgodny z zasadami określonymi w programie i podręczniku,

- 3) jest zgodny z obowiązującymi przepisami prawa unijnego oraz prawa krajowego,
- 4) został faktycznie poniesiony w okresie wynikającym z umowy o dofinansowanie,
- 5) został poniesiony w związku z realizacją mikroprojektu i jest niezbędny do jego realizacji,

6) został dokonany w sposób racjonalny i efektywny, z zachowaniem zasad uzyskiwania najlepszych efektów z danych nakładów,

- 8) został należycie udokumentowany,
- 9) został odpowiednio zaksięgowany,

l

- 10) został wykazany w raporcie z postępu realizacji mikroprojektu,
- 11) nie stanowi wydatku niekwalifikowalnego<sup>5</sup>.

<sup>5</sup> Katalog wydatków niekwalifikowalnych, wynikający z przepisów unijnych oraz przykładowe katalogi pozostałych wydatków niekwalifikowalnych, uzgodnione na poziomie programu, wskazano w Podręczniku beneficjenta w rozdziale Katalog pozostałych wydatków niekwalifikowalnych.

Poniżej wskazano szczegółowe zasady kwalifikowalności wydatków w ramach poszczególnych kategorii budżetu mikroprojektu, a także przykładowe katalogi wydatków kwalifikowalnych i niekwalifikowalnych. Należy pamiętać, że uznanie kwalifikowalności danego wydatku, wskazanego przez partnera projektu w raporcie, jest uzależnione przede wszystkim od celu mikroprojektu i charakteru działań podjętych w jego ramach oraz spełnienia ogólnych zasad kwalifikowalności opisanych w Podręczniku Mikrobeneficjenta oraz wytycznych kwalifikowalności

#### **Koszty personelu**

Jest to kategoria wydatków przeznaczona do przedstawienia kosztów personelu partnera mikroprojektu<sup>6</sup> zaangażowanego bezpośrednio w realizację mikroprojektu - np. koordynator projektu, koordynator finansowy.

W ramach mikroprojektów Koszty personelu mogą być rozliczane tylko w sposób uproszczony, tj. wg stawki ryczałtowej w wysokości 20% kosztów bezpośrednich mikroprojektu innych niż koszty personelu. Każdy partner mikroprojektu, na etapie przygotowywania wniosku o dofinansowanie, ujmuje w opisie pozycji budżetowej dotyczącej kosztów personelu wykaz osób, ze wskazaniem ich roli w mikroprojekcie (np. koordynator mikroprojektu – odpowiedzialny za wdrożenie i rozliczanie mikroprojektu, itp.). Przy zastosowaniu metody uproszczonej (stawki ryczałtowej), końcowa wartość rozliczonych w projekcie kosztów personelu odnosi się do kwoty faktycznie poniesionych kwalifikowalnych kosztów bezpośrednich projektu innych niż koszty personelu, a nie planowanych na etapie wnioskowania o dofinansowanie.

W przypadku uproszczonego wykazywania wydatków partner mikroprojektu nie musi ich dokumentować. Wykazywane wydatki nie będą też przedmiotem późniejszych kontroli przeprowadzonych przez kontrolerów lub Instytucję Audytową (IA). To jednak nie zwalnia partnera mikroprojektu z obowiązku prawidłowego prowadzenia ksiąg rachunkowych lub uproszczonej ewidencji księgowej zgodnie z przepisami krajowymi (możliwość kontroli przez właściwy urząd skarbowy).

#### **Przykładowy katalog wydatków kwalifikowalnych:**

1) wynagrodzenie zasadnicze brutto<sup>7</sup>,

 $\overline{\phantom{a}}$ 

2) zaliczki na podatek dochodowy od osób fizycznych,

3) obciążenia z tytułu obowiązkowych ubezpieczeń zdrowotnych i społecznych, dla beneficjentów słowackich także podatek,

4) dodatkowe wynagrodzenie roczne wraz ze składkami wypłacanymi przez pracodawcę<sup>8</sup>,

5) premie i nagrody oraz dodatki do wynagrodzeń (funkcyjne, zadaniowe), o ile zostały przyznane zgodnie z zasadami opisanymi w Podręczniku Beneficjenta (pkt. 4.2.1 Koszty personelu), oraz

<sup>6</sup> Koszty zaangażowania do realizacji projektu osób niebędących personelem partnera projektu, powinny być raportowane w kategorii "Koszty ekspertów zewnętrznych i koszty usług zewnętrznych".

<sup>7</sup> Całkowity koszt wynagrodzenia zgodny z dodatkowymi zasadami kwalifikowalności na Słowacji – dotyczy partnerów słowackich.

<sup>8</sup> Jeżeli wynika z przepisów prawa pracy i odpowiada proporcji, w której wynagrodzenie zasadnicze będące podstawą jego naliczenia jest rozliczane w ramach projektu.

obowiązującymi przepisami prawa pracy, regulaminu wynagradzania instytucji partnera projektu oraz w związku z realizowanym projektem,

6) ekwiwalent za niewykorzystany urlop zgodnie z przepisami prawa pracy, w sytuacji niemożności skorzystania z niego bez szkody dla projektu,

7) nadgodziny, pod warunkiem udokumentowania ich związku z projektem oraz niemożności ich odebrania bez szkody dla projektu<sup>9</sup>,

8) wynagrodzenie pracownika projektu niebędącego pracownikiem własnym partnera projektu i w związku z tym zatrudniony na podstawie umowy zlecenia lub o dzieło $^{10}$ .

#### **Przykładowy katalog wydatków niekwalifikowalnych:**

1) nagrody jubileuszowe,

2) dodatki nie mające związku z realizowanym projektem (np. za punktualne przychodzenie do pracy, niepalenie papierosów, przestrzeganie regulaminu pracy),

3) zasiłki finansowane z budżetu państwa,

4) koszty składek i opłat fakultatywnych, niewymaganych obowiązującymi przepisami prawa krajowego<sup>11</sup>,

5) koszty dodatkowych usług zdrowotnych opłacanych przez pracownika za pośrednictwem pracodawcy,

6) odprawy pracownicze,

7) odprawy emerytalno-rentowe.

#### **Wydatki biurowe i administracyjne**

Koszty przedstawiane w tej kategorii mają charakter głównie kosztów pośrednich mikroprojektu. Rozliczenie tych kosztów następuje w sposób uproszczony – wg stawki ryczałtowej w wysokości 15% bezpośrednich kwalifikowalnych kosztów personelu mikroprojektu.

Kwalifikowalne wydatki biurowe i administracyjne są ograniczone do następujących elementów:

- czynsz za biuro,
- ubezpieczenie i podatki związane z budynkami, w których znajduje się personel, oraz z wyposażeniem biura (np. ubezpieczenie od pożaru, kradzieży),
- rachunki (np. za elektryczność, ogrzewanie, wode),
- materiały biurowe,

 $\overline{a}$ 

<sup>9</sup> Przy tym zasady wypłaty wynagrodzenia za nadgodziny muszą być uregulowane na poziomie instytucji partnera projektu oraz muszą być jednakowe dla wszystkich pracowników partnera.

<sup>&</sup>lt;sup>10</sup> Dla beneficjentów słowackich zatrudnienie na podstawie kodeksu pracy oraz przepisów prawa słowackiego odnoszących się do zatrudnienia.

<sup>11</sup> Chyba że: zostały przewidziane w regulaminie pracy lub regulaminie wynagradzania danej instytucji, zostały

wprowadzone w danej instytucji co najmniej 6 miesięcy przed złożeniem wniosku o dofinansowanie, potencjalnie obejmują wszystkich pracowników danej instytucji, a zasady ich przyznawania są takie same w przypadku personelu zaangażowanego do realizacji projektów oraz pozostałych pracowników partnera – nie dotyczy beneficjentów słowackich.

- ogólna księgowość prowadzona w obrębie instytucji będącej partnerem mikroprojektu,
- archiwa,
- konserwacja, sprzątanie (w tym środki czystości) i naprawy,
- ochrona,
- systemy informatyczne<sup>12</sup>,
- komunikacja (np. telefon, faks, Internet, usługi pocztowe, wizytówki),
- opłaty bankowe za otwarcie konta projektowego i zarządzanie nim,
- opłaty z tytułu transnarodowych transakcji finansowych,
- $\blacksquare$  kawa, herbata, ciastka itp. na spotkania projektowe partnerów mikroprojektu<sup>13</sup>.

W związku z rozliczaniem kosztów pośrednich w sposób uproszczony, należy mieć na uwadze, iż żaden z ww. wydatków nie może być przedstawiony do rozliczenia w sposób rzeczywisty.

#### **Koszty podróży i zakwaterowania**

 $\overline{\phantom{a}}$ 

Kwalifikowalne są wydatki na podróże (krajowe i zagraniczne), które są niezbędne do osiągnięcia celu mikroprojektu, odbyte przez osoby bezpośrednio zaangażowane w jego realizację<sup>14</sup>.

W uzasadnionych przypadkach możliwe jest uznanie za kwalifikowalne kosztów podróży niezbędnej do realizacji mikroprojektu, a odbytej przez pracownika partnera mikroprojektu, którego wynagrodzenie nie jest rozliczane w projekcie. W takim przypadku w opisie rozliczenia delegacji takiej osoby powinno znaleźć się uzasadnienie odbycia podróży przez ww. osobę w ramach mikroprojektu.

Wydatki na podróż i zakwaterowanie zewnętrznych ekspertów i dostawców usług są zaliczane do kategorii "Koszty ekspertów zewnętrznych i koszty usług zewnętrznych". Zasady ponoszenia tych kosztów powinny być uwzględnione w umowie z ekspertem zewnętrznym (poprzez ujęcie zapisu, czy wynagrodzenie eksperta obejmuje ew. koszty podróży w ramach świadczonych usług, czy będzie mu zwracane dodatkowo i na jakiej podstawie itd.).

<sup>12</sup> Systemy, które zostały nabyte nie w bezpośrednim związku z realizacją projektu, a służące obsłudze administracyjnobiurowej projektu, i z których partner korzysta bez względu na realizację projektu. Systemy informatyczne, służące bezpośrednio realizacji projektu raportowane są w ramach kategorii "Koszty ekspertów zewnętrznych i koszty usług zewnętrznych".

<sup>&</sup>lt;sup>13</sup> Nie dotyczy usług cateringowych, które należy raportować w ramach kategorii "Koszty ekspertów zewnętrznych i koszty usług zewnętrznych".

<sup>14</sup> Do Raportu z postępu realizacji mikroprojektu należy dołączyć wykaz osób zaangażowanych w realizację mikroprojektu, które odbywały podróże służbowe. Wykaz należy aktualizować każdorazowo w sytuacji, gdy pojawią się obiektywne przesłanki do zmiany.

Kwalifikowalne wydatki na koszty podróży <sup>15</sup> i zakwaterowania są ograniczone do następujących elementów<sup>16</sup>:

 koszty podróży (np. bilety lotnicze w klasie ekonomicznej, opłaty lotniskowe, opłaty za publiczne środki transportu, w tym komunikacje miejską, paliwo, opłaty za przejazd autostradą i opłaty parkingowe, ryczałt na przejazdy, ubezpieczenie podróży, bilety przewoźników kolejowych, autobusowych itp.),

W przypadku wykorzystania samochodów służbowych oraz prywatnych dla celów służbowych za kwalifikowalne można uznać koszty używania samochodów rozliczane zgodnie ze stawkami i procedurami obowiązującymi w instytucji partnera mikroprojektu w odniesieniu do wszystkich podróży służbowych;

- diety dzienne w wysokości nie wyższej niż stawki określone w prawie krajowym partnera mikroprojektu,
- koszty zakwaterowania w wysokości nie wyższej niż stawki określone w prawie krajowym partnera mikroprojektu.  $17$  W przypadku, gdy organizator spotkania, seminarium, konferencji itp. pokrywa część kosztów pobytu (np. poprzez zapewnienie posiłków, transportu czy finansowanie noclegu) należy odpowiednio pomniejszyć przysługujące pracownikowi diety,
- koszty wiz.

 $\overline{a}$ 

**Ramy czasowe** odbywanej podróży powinny odpowiadać terminom celu delegacji (dzień przed lub po spotkaniu, seminarium, konferencji itp.). Wyjątek od zasady stanowią te przypadki, w których udowodniono, że dodatkowe koszty związane z przedłużeniem trwania delegacji (np. koszty dodatkowego zakwaterowania) nie przekraczają związanych z nim oszczędności (np. obniżone koszty przelotu).

Wydatki związane z przejazdem samochodem prywatnym, służbowym lub taksówką oraz koszty przelotów samolotem mogą być w całości zadeklarowane, jako wydatki kwalifikowalne, za zgodą instytucji delegującej, pod warunkiem, że wykorzystanie takiego środka transportu jest najbardziej efektywne i uzasadnione ekonomicznie. Kwalifikowalność wydatku powinna być uzależniona w szczególności od oceny efektywności poniesionego wydatku (tj. np. możliwości połączeń, skrócenia czasu podróży, kalkulacji kosztów). Uzasadnienie dla poniesienia ww. wydatku powinno zostać każdorazowo dołączone do dokumentacji rozliczającej delegację.

<sup>15</sup> Dla partnerów polskich: np.: diety dzienne w wysokości nie wyższej niż stawki określone w *Rozporządzeniu w sprawie należności przysługujących pracownikowi zatrudnionemu w sferze budżetowej z tytułu podróży służbowej* (w ramach projektów realizowanych w ramach programu limity mają zastosowanie dla pracowników sfery budżetowej jak również pozabudżetowej).

<sup>16</sup> Ma zastosowanie do partnerów polskich i słowackich z uwzględnieniem właściwych przepisów prawa krajowego odpowiednio polskiego i słowackiego.

<sup>17</sup> Jedynie w uzasadnionych przypadkach dopuszczalne jest uznanie za kwalifikowalne wydatku w wysokości wyższej niż określone w przepisach krajowych.

#### **Podróże poza obszar wsparcia programu**

Podróże poza obszar wsparcia programu są kwalifikowalne, o ile są one zasadne oraz przynoszą korzyść obszarowi wsparcia programu.

#### **Podróże nieodbyte**

Za kwalifikowalne mogą zostać uznane wydatki poniesione przez partnera mikroprojektu w związku z organizacją podróży służbowych, które nie zostały odbyte, pod warunkiem, że:

- partner mikroprojektu nie ponosi winy z tytułu nie odbycia podróży służbowej (np. odwołana została konferencja, w której pracownik partnera mikroprojektu miał wziąć udział, pracownik zachorował) oraz jednocześnie
- partner mikroprojektu udowodni brak możliwości odzyskania poniesionych kosztów (np. za bilet samolotowy, w związku z tym, że termin anulowania lub zwrotu biletu minął przed oficjalnym odwołaniem ww. konferencji itp.).

#### **Przykładowy katalog wydatków niekwalifikowalnych:**

- bilety lotnicze i kolejowe w pierwszej klasie lub klasie business bez uzasadnienia,
- diety w pełnej wysokości w przypadkach, gdy hotel lub organizator spotkania zapewnił częściowo lub całościowo wyżywienie uczestnikom (diety przysługują w odpowiednio pomniejszonej wysokości), 3) ryczałt na lub rachunek za nocleg w przypadku, gdy organizator spotkania zapewniał nocleg uczestnikom,
- badania okresowe i przeglądy samochodów służbowych instytucji partnera mikroprojektu,
- przejazd taksówką w przypadku braku uzasadnienia.

#### **Przykładowa dokumentacja wydatków:**

- rozliczenie delegacji służbowej,
- dowody zapłaty kwot związanych z delegacją (faktur VAT, rachunków, diet, ryczałtów), a jeśli były wypłacane zaliczki także dowody wypłaty i rozliczenia zaliczek,
- bilety podróżne wraz z dowodami zapłaty,
- faktury VAT lub rachunki za nocleg,

 $\overline{\phantom{a}}$ 

polisa ubezpieczeniowa (podróży) wraz z dowodem zapłaty za nią.

#### **Koszty ekspertów zewnętrznych i koszty usług zewnętrznych**

W tej kategorii należy przedstawiać wydatki dokonywane przez partnerów mikroprojektów na podstawie zawartych w formie pisemnej<sup>18</sup> umów lub porozumień oraz faktur lub rachunków wystawionych przez podmioty zewnętrzne zaangażowane do realizacji działań, których partner mikroprojektu nie ma możliwości wykonać we własnym zakresie.

<sup>18</sup> Ewentualny brak pisemnej umowy z ekspertem/wykonawcą może wynikać wyłącznie z przepisów prawa krajowego (np. niska kwota zamówienia, dla której nie jest wymagane zawarcie pisemnej umowy).

Kwalifikowalne wydatki na pokrycie kosztów ekspertów zewnętrznych i kosztów usług zewnętrznych są ograniczone do następujących usług i ekspertyz:

- opracowania lub badania (np. oceny, strategie, dokumenty koncepcyjne, projekty, podręczniki)<sup>19</sup>,
- szkolenia,
- koszty tłumaczeń pisemnych i ustnych, łącznie z kosztami wynajmu technicznego wyposażenia konferencyjnego,
- systemy informatyczne<sup>20</sup>, opracowywanie, modyfikacja i aktualizacja stron internetowych,
- działania promocyjne i komunikacyjne, reklama i informacja związane z danym mikroprojektem (dystrybuowane nieodpłatnie materiały informacyjno-promocyjne, dotyczące realizowanego mikroprojektu, mogą być kwalifikowalne do wysokości 50 euro/sztuke<sup>21</sup>).
- zarządzanie finansowe (tj. księgowość prowadzona przez podmioty zewnętrzne),
- **usługi związane z organizacia i realizacia imprez lub spotkań (w tym wynajem, catering** lub tłumaczenie, usługi transportowe),
- uczestnictwo w wydarzeniach (np. opłaty rejestracyjne),
- opłaty za doradztwo prawne w zakresie prowadzonych w projekcie działań, opłaty notarialne, koszty ekspertów technicznych i finansowych, pozostałe opłaty za usługi doradcze i księgowe,
- prawa własności intelektualnej<sup>22</sup>,
- gwarancje udzielone przez banki lub inne instytucje finansowe, w przypadku gdy takie gwarancje są wymagane na podstawie prawa unijnego lub krajowego bądź dokumentu programowego,
- podróż i zakwaterowanie ekspertów zewnętrznych, prelegentów, przewodniczących posiedzeń i dostawców usług (o ile w umowa z nimi zawarta nie ma zapisu, iż wynagrodzenie obejmuje koszty podróży ekspertów, itp.),
- inne specyficzne ekspertyzy i usługi niezbędne dla realizacji mikroprojektu (w tym wydatki związane z zakupem artykułów niezbędnych do prowadzenia m. in. warsztatów, szkoleń, spotkań itp.).

Wybór eksperta/wykonawcy usługi zewnętrznej powinien zostać dokonany w sposób zapewniający zachowanie zasady transparentności, uczciwej konkurencji oraz równego traktowania wykonawców zgodnie z unijnymi lub krajowymi przepisami dotyczącymi

<sup>19</sup> Np. analiza ekonomiczno-finansowa, studium wykonalności.

<sup>20</sup> W tej kategorii wydatków są to systemy informatyczne, które są wykorzystywane bezpośrednio do realizacji mikroprojektu (w odróżnieniu od systemów informatycznych wchodzących w zakres kategorii wydatków biurowych i administracyjnych). Zarazem dotyczy to systemów do realizacji mikroprojektu, które są budowane/rozwijane/zmieniane/aktualizowane, czyli nie chodzi o zakup wyrobu gotowego (w odróżnieniu od oprogramowania objętego kategorią wydatków na wyposażenie).

<sup>&</sup>lt;sup>21</sup> Ograniczenie kwotowe ma zastosowanie jedynie dla materiałów informacyjno-promocyjnych. Ograniczenie kwotowe nie jest stosowane do wydatków na nagrody w konkursach.

<sup>&</sup>lt;sup>22</sup> Zgodnie z pkt. "Techniki finansowania środków trwałych oraz wartości niematerialnych i prawnych" Podręcznika Beneficienta.

udzielania zamówień publicznych – w przypadku obowiązku zastosowania tych przepisów przy udzielaniu danego zamówienia<sup>23</sup>.

## **Przykładowy katalog wydatków niekwalifikowalnych:**

- opracowania, analizy na tematy niezwiązane bezpośrednio z tematyką mikroprojektu,
- ekspertyzy i doradztwo w zakresie odwołań partnera mikroprojektu od decyzji kontrolera, decyzji IZ itp.
- zawieranie umów na wykonywanie zadań pomiędzy partnerami mikroprojektu oraz ich pracownikami w celu realizacji zadań mikroprojektu,
- wydatki poniesione na organizację spotkań niezwiązanych z realizacją celów mikroprojektu,
- koszty wycieczek niezwiązanych bezpośrednio z tematyką mikroprojektu, organizowanych dla uczestników spotkań w ramach mikroprojektu, jeśli nie jest to niezbędne dla zrealizowania celu mikroprojektu,
- koszty wynajmu sali będącej własnością partnera mikroprojektu,
- koszty nabycia praw autorskich, w przypadku mikroprojektów, do zrealizowania których wystarczające jest udostępnienie materiałów do jednokrotnego wykorzystania,
- wydatki o charakterze wynagrodzeń lub honorariów dla artystów i twórców zawodowych, z wyjątkiem artystów lokalnych oraz tworzących sztukę zorientowaną na krzewienie dziedzictwa kulturalnego związanego z pograniczem i jego historią (np.: muzycy, twórcy ludowi, lokalne zespoły pieśni i tańca), tradycyjnych rzemiosł i rękodzieła (np.: rzeźbiarze, malarze),
- wydatki na realizację filmów, reklam, materiałów audiowizualnych, spotów reklamowych, których koszt znacznie odbiega od powszechnie obowiązujących cen rynkowych (np.: z tytułu wykorzystania chronionej prawem autorskim ścieżki dźwiękowej, wizerunku artysty lub udziału osoby znanej),
- wydatki na materiały informacyjno-promocyjne, niespełniające wymogów dotyczących obowiązków partnerów mikroprojektu w zakresie działań informacyjnopromocyjnych,
- zarządzanie i koordynacja mikroprojektu przez zewnętrznego eksperta,
- koszty darowizn, z wyjątkiem:
	- materiałów i gadżetów o wartości nieprzekraczającej 50 EUR/szt., które mają związek z promocją, komunikacją, reklamą lub informacją,

- nagród (m.in. nagrody i wyróżnienia dla laureatów zawodów sportowych, konkursów z nagrodami zorganizowanych w ramach projektu do wartości 250 eurokwalifikowalne są wyłącznie nagrody rzeczowe),

<sup>23</sup> Zgodnie z zapisami pkt. 6.4 Podręcznika Beneficjenta.

#### **Przykładowa dokumentacja wydatków:**

- faktury lub rachunki za zakupione usługi wraz z dowodami zapłaty,
- dokumentacja z przeprowadzonego postępowania przetargowego lub procesu rozeznania rynku – jeśli dotyczy,
- kontrakty, umowy (w tym umowy zlecenia, umowy o dzieło, inne) wraz z rachunkami, poświadczeniem odbioru usługi lub zadania, dowodami zapłaty kwot wynikających z tych umów oraz efektem wykonanej pracy (ekspertyza, notatka itd.),
- lista obecności ze spotkania, konferencji, seminarium wraz z podpisami uczestników, oraz agenda organizowanego spotkania, konferencji, seminarium,
- certyfikat lub zaświadczenie z odbytego kursu lub szkolenia,
- egzemplarz materiału promocyjnego (np. ulotki, plakatu, broszury, folderu, wkładki do gazety, ogłoszenia prasowego promującego mikroprojekt), a w przypadku materiałów promocyjno- informacyjnych o dużych gabarytach zdjęcia tych materiałów, z których przynajmniej jedno przedstawia prawidłowe oznakowanie materiałów,
- adres strony internetowej w przypadku tworzenia w ramach mikroprojektu strony internetowej,
- nagranie spotu emitowanego w TV lub w radio reklamującego mikroprojekt z pisemnym potwierdzeniem emitenta, co do daty, godziny i miejsca emisji (z potwierdzeniem wszystkich emisji).

#### **Wydatki na wyposażenie**

Ta kategoria budżetowa przeznaczona jest do przedstawienia zakupu wyposażenia niezbędnego do prawidłowej realizacji mikroprojektu<sup>24</sup>. Przedstawiać w ramach tej kategorii należy również koszty amortyzacji, leasingu, wynajmu, dzierżawy niezbędnego wyposażenia używanego w okresie wdrażania mikroprojektu.

Koszty pozyskania środków trwałych niezbędnych do realizacji mikroprojektu mogą zostać uznane za kwalifikowalne, o ile ww. pozyskanie nastąpiło poprzez zastosowanie najbardziej efektywnej dla danego przypadku metody (zakup, amortyzacja, leasing itp.) uwzględniając przedmiot i cel danego mikroprojektu.

Kwalifikowalne wydatki na wyposażenie, są ograniczone do następujących pozycji:

**sprzęt biurowy,** 

<sup>24</sup> W przypadku gdy w ramach jednej umowy z wykonawcą ujęto zarówno koszty inwestycji jak i koszty jej wyposażenia, należy zbadać procentowy udział obu rodzajów kosztów w wartości umowy ogółem, a następnie przypisać całą wartość kosztów wynikających z umowy (zarówno wyposażenia jak i inwestycji) do tej kategorii wydatków, która ma przeważającą wartość w całkowitej wartości umowy (wg przewagi procentowej kosztów do kategorii "wyposażenie" lub kategorii "infrastruktura i roboty budowlane").

- **sprzęt komputerowy** <sup>25</sup> i oprogramowanie (oraz jego ewentualna aktualizacja niezbędna do prawidłowej realizacji mikroprojektu),
- meble i instalacje,
- sprzęt laboratoryjny,
- maszyny i urządzenia elektryczne,
- narzędzia lub przyrządy,
- pojazdy specjalistyczne

 $\overline{\phantom{a}}$ 

■ inny sprzęt niezbędny dla mikroprojektu.

Wydatek na zakup środka trwałego, który będzie wykorzystywany wyłącznie na potrzeby realizacji mikroprojektu, kwalifikuje się do współfinansowania ze środków programu. Kwalifikowalne są również koszty eksploatacji i serwisowania takiego środka trwałego (wykazywane w ramach kategorii Koszty ekspertów zewnętrznych i usług zewnętrznych).

Wydatek poniesiony na zakup środka trwałego, który będzie wykorzystywany również poza mikroprojektem, a jednocześnie jest niezbędny do realizacji mikroprojektu, kwalifikuje się do współfinansowania ze środków programu w wysokości odpowiadającej odpisom amortyzacyjnym w okresie, w którym środek trwały będzie wykorzystywany do realizacji mikroprojektu, proporcjonalnie do użytkowania środka trwałego w ramach mikroprojektu.

Amortyzacja sprzętu musi być dokonana zgodnie z przepisami krajowymi a metoda amortyzacji musi być przechowywana dla celów księgowych, kontroli i audytów. Niekwalifikowalne są odpisy amortyzacyjne na zakup środka trwałego współfinansowanego z pomocy UE lub środków publicznych pochodzących z innych publicznych źródeł zewnętrznych.

**Środki trwałe niskocenne** – gdy cena jednostkowa środka trwałego nie przekracza kwot wskazanych w przepisach prawa krajowego, dla których przewidywana jest amortyzacja jednorazowa - powinny być ujmowane w pełnej wartości - w całości lub części, proporcjonalnie do wykorzystania środka trwałego w celu realizacji mikroprojektu.

Kupowany sprzęt może być fabrycznie nowy lub używany. Przy tym parametry techniczne sprzętu powinny odpowiadać celom, do których sprzęt używany jest w projekcie.

Koszty zakupu sprzętu używanego mogą być kwalifikowalne pod następującymi warunkami:

- sprzedający środek trwały wystawił deklarację określającą jego pochodzenie,
- sprzedający środek trwały potwierdził w deklaracji, że dany środek nie był w okresie poprzednich 7 lat (10 lat w przypadku nieruchomości) współfinansowany z pomocy UE lub w ramach dotacji z krajowych środków publicznych,

<sup>25</sup> Koszty związane z wyposażeniem stanowiska pracy bezpośredniego personelu projektu są kwalifikowalne w przypadku wyposażenia stanowiska pracy personelu projektu zatrudnionego na podstawie umowy o pracę w wymiarze co najmniej ½ etatu. Zaś jeśli te ½ etatu są dzielone na dwie osoby (każda zatrudniona na rzecz programu na ¼ etatu) wówczas przysługuje sfinansowanie tylko jednego stanowiska pracy, zgodnie z zapisami podręcznika Beneficjenta rozdział 4.2.5

- cena zakupu nie przekracza jego aktualnej wartości ani zwykłej ceny na danym rynku za podobne nowe wyposażenie,
- dobro konsumpcyjne musi posiadać cechy techniczne, które są niezbędne dla danego mikroprojektu i być zgodne z obowiązującymi normami i standardami.

Zakup sprzętu raportowanego w ramach kategorii *Wyposażenie* powinien zostać dokonany z uwzględnieniem zapisów Ustawy Prawo Zamówień Publicznych.

#### **Przykładowy katalog wydatków niekwalifikowalnych:**

- zakupy sprzętu nieprzewidzianego w zatwierdzonym wniosku o dofinansowanie,
- zakupy sprzętu w ilościach przekraczających ilości zaplanowane w zatwierdzonym wniosku,
- zakupy sprzętu dokonane z pominięciem prawa zamówień publicznych lub programowej zasady konkurencyjności (niekwalifikowalność całkowita lub częściowa w zależności od rodzaju naruszenia),
- zakup używanego środka trwałego, który był w ciągu 7 lat wstecz współfinansowany ze środków unijnych lub z dotacji krajowych,
- przedstawienie do refundacji sprzętu, którego wartość uległa całkowitej amortyzacji,
- zakup pojazdów poza pojazdami specjalistycznymi (np.: tzw. samochodów służbowych).

#### **Przykładowa dokumentacja wydatków:**

- protokoły odbioru,
- faktury VAT za zakupione towary wraz z dowodami zapłaty,
- dokumentacja z przeprowadzonego postępowania przetargowego lub procesu rozeznania rynku,
- w przypadku zakupu używanego sprzętu deklarację sprzedawcy o tym, że sprzęt nie był zakupiony ze środków dotacji unijnej lub krajowej w ciągu ostatnich 7 lat,
- zdjęcia zakupionych środków trwałych z widocznym oznakowaniem zgodnym z wytycznymi programowymi,
- opis przyjętej metody amortyzacji środków trwałych lub wartości niematerialnych i prawnych raportowanych w ramach mikroprojektu.

#### **Infrastruktura i roboty budowlane**

 $\overline{\phantom{a}}$ 

Kategoria budżetowa przeznaczona do przedstawienia kosztów związanych z realizacją drobnej infrastruktury <sup>26</sup> o charakterze transgranicznym, stanowiącej uzupełnienie działań miękkich w mikroprojekcie. W ramach tej kategorii raportowane są koszty robót, usług

<sup>&</sup>lt;sup>26</sup> W przypadku, gdy w ramach jednej umowy z wykonawcą ujęto zarówno koszty inwestycji jak i koszty jej wyposażenia, należy zbadać procentowy udział obu rodzajów kosztów w wartości umowy ogółem, a następnie przypisać całą wartość kosztów wynikających z umowy (zarówno wyposażenia jak i inwestycji) do tej kategorii wydatków, która ma przeważająca wartość w całkowitej wartości umowy (wg przewagi procentowej kosztów do kategorii "wyposażenie" lub kategorii "infrastruktura i roboty budowlane").

i dostaw budowlanych, przy tym wszelkie wydatki muszą być wyraźnie motywowane działaniami mikroprojektu i być niezbędne dla skutecznego jego wdrażania. Niezbędna jest zgodność realizowanych robót z krajowym prawem budowlanym. Wybór wykonawców prac musi być dokonany zgodnie z prawem zamówień publicznych.

Należy również zapewnić stosowanie wskazanych w podręczniku mikrobeneficjenta zasad oznakowania realizowanej inwestycji.

Nie ma możliwości dofinansowania działań polegających jedynie na budowie lub modernizacji zaplecza dydaktycznego, np. budowie, modernizacji szkół, sal szkoleniowych, zakupie wyposażenia. Przedmiotowe działania mogą stanowić jedynie element uzupełniający np. wyposażenie specjalistycznych pracowni (nie mogą być wiodącym działaniem w projekcie, zarówno pod względem rzeczowym jak i finansowym).

Warunkiem dofinansowania zakupu środków trwałych będzie wykazanie faktycznego zapotrzebowania w danej dziedzinie na obszarze pogranicza oraz potrzeby rozwoju współpracy transgranicznej w tym zakresie, w którym wykorzystywany zakupiony w ramach mikroprojektu sprzęt.

**Dofinansowanie inicjatyw lokalnych o niewielkiej skali, możliwe dzięki FM, powinno tworzyć fundament dla większych wspólnych projektów transgranicznych. W ramach FM możliwa jest również realizacja inwestycji w powiązaniu z przedsięwzięciami o charakterze "miękkim". Inwestycja nie może być jedynym lub głównym celem realizacji mikroprojektu.** 

# **INWESTYCJA W MIKROPROJEKCIE MOŻE BYĆ REALIZOWANA PO SPEŁNIENIU ŁĄCZNIE NASTĘPUJĄCYCH WARUNKÓW:**

- inwestycja musi być wyodrębnionym zadaniem lub zadaniami, wpisującym się w cel lub cele szczegółowe projektu,

-zadanie lub zadania inwestycyjne muszą w logiczny sposób łączyć się z pozostałymi zadaniami merytorycznymi,

- zadanie lub zadania inwestycyjne muszą być powiązane zadaniem lub zadaniami miękkimi projektu,

- zadanie lub zadania inwestycyjne muszą mieć określony i zdefiniowany co najmniej jeden z poniższej listy wskaźników produktu programu:

1.1 Liczba nowych transgranicznych produktów turystycznych

1.2 Długość nowych, zmodernizowanych lub udoskonalonych transgranicznych szlaków rekreacyjnych

1.3 Liczba nowych, zmodernizowanych lub rozbudowanych elementów infrastruktury będących częścią transgranicznego produktu/szlaku turystycznego

1.6 Liczba zmodernizowanych elementów obiektów dziedzictwa kulturowego po zakończeniu prac restauracyjnych i konserwatorskich

1.12 Liczba nowych/zmodernizowanych transgranicznych e-produktów i e-usług.

#### **Przykładowy katalog wydatków kwalifikowalnych:**

- zakup niezabudowanych nieruchomości lub nieruchomości, jeśli jest on nierozerwalnie związany z realizacją mikroprojektu (nie więcej niż 10% wartości całkowitych kosztów kwalifikowalnych mikroprojektu),
- przygotowanie terenu pod budowę, w tym prace geodezyjne,
- prace ziemne, rozbiórkowe, budowlano-montażowe, konstrukcyjne, wykończeniowe, instalacyjne,
- nadzór sprawowany w imieniu inwestora w zakresie prawidłowości realizacji inwestycji i nadzór konserwatorski,
- koszt zatrudnienia w związku z realizacją mikroprojektu inżyniera kontraktu, kierownika budowy lub koordynatora budowy,
- opłaty administracyjne wiążące się bezpośrednio z czynnościami i pracami realizowanymi w ramach mikroprojektu,
- budowa, rozbudowa lub przebudowa lub remont pomieszczeń i infrastruktury technicznej niezbędnej dla realizacji mikroprojektu (np. pomieszczenia na serwery).

#### **Roboty dodatkowe w ramach programu są niekwalifikowalne.**

Roboty zamienne polegające na tym, że wykonawca zamówienia podstawowego wykonuje roboty w sposób odmienny od określonego w umowie, nie powodując jednak zwiększenia lub zmiany zakresu świadczenia wykonawcy zawartego w ofercie, mogą być uznane za kwalifikowalne, jeżeli łącznie spełniają warunki:

- nie powodują zwiększenia zakresu świadczenia rzeczowego wykonawcy zawartego w ofercie, mieszczą się w przedmiocie umowy o roboty budowlane (tj. dotyczą tego samego obiektu)
- następuje jedynie zmiana ilościowa lub jakościowa zakresu umowy, zmienia się czynność przewidziana do wykonania, materiał do wykorzystania, sposób wykonania, itp.
- zostały zakwalifikowane przez przedstawicieli zamawiającego (inspektor nadzoru inwestorskiego lub projektanta) do kategorii robót zamiennych, co zostało potwierdzone stosownymi dokumentami (np.: protokół konieczności),
- $\triangleright$  koszt ich wykonania nie powinien przekroczyć wartości pierwotnie planowanej w umowie z wykonawcą.

Zastosowanie w projekcie robót zamiennych nie podlega procedurze zmian opisanej w rozdziale 4.8 Podręcznika mikrobeneficjenta oraz w rozdziale 6.3. Podręcznika Beneficjenta. Decyzja o uznaniu robót zamiennych za kwalifikowalne należy do kontrolera.

#### **Przykładowy katalog wydatków niekwalifikowalnych:**

- zakup nieruchomości, które nie są bezpośrednio związane z realizacją mikroprojektu lub nie będą trwale wykorzystywane do realizacji mikroprojektu,
- koszty modernizacji i napraw przyległych dróg, które same nie są przedmiotem wsparcia, jeśli nie wynikają z prac przeprowadzonych w ramach mikroprojektu,
- wydatki nieprzewidziane w zatwierdzonym wniosku o dofinansowanie,
- wydatki związane z opracowaniem studium wykonalności lub oceny oddziaływania na środowisko wydatki związane z pracami budowlanymi, których wykonawca został wybrany niezgodnie z prawem zamówień publicznych (niekwalifikowalność całkowita lub częściowa, w zależności od wagi nieprawidłowości),
- wydatki na roboty dodatkowe.

#### **Przykładowa dokumentacja wydatków:**

- dokumentacja z przeprowadzonego postępowania przetargowego,
- dokumentacia całego procesu rozeznania rynku,
- zawarte umowy i kontrakty,
- faktury VAT lub rachunki za wykonane roboty wraz z dowodami zapłaty,
- protokoły odbioru,
- fotodokumentacja,
- kopia dziennika budowy,
- pozwolenie na użytkowanie.

## **3.8 Wpływ transgraniczny**

Przez wpływ transgraniczny mikroprojektu rozumie się znaczenie mikroprojektu dla obszaru pogranicza po polskiej i słowackiej stronie, wyrażone w zamierzonych rezultatach i oddziaływaniach na grupy docelowe. W punkcie tym należy ustosunkować się do tego, czy mikroprojekt:

- Przynosi korzyści odczuwane po obu stronach granicy,
- Przyczynia się do znoszenia barier w kontaktach społeczności przygranicznych i wpływa na integrację społeczności regionów objętych programem,
- Stwarza podstawy dalszego rozwoju współpracy transgranicznej poprzez ułatwienia społeczno-ekonomiczne np. przełamywanie barier językowych, mentalnych, informowanie o sąsiadach,
- Tworzy trwałe struktury współpracy (późniejsza wspólna organizacja przedsięwzięć na podstawie zawartej umowy).

Wszystkie dofinansowane w ramach Programu Interreg V-A mikroprojekty muszą mieć charakter transgraniczny tzn. muszą przynosić korzyści dla obszaru pogranicza po obu

stronach granicy polsko-słowackiej, tj. dla obu krajów partnerskich programu oraz ich obywateli. Transgraniczność jest kluczową cechą mikroprojektu w programie. Mikroprojekt musi również generować wartość dodaną, której nie można byłoby osiągnąć poprzez realizację poszczególnych części składowych mikroprojektu przez partnerów osobno.

W polu należy zamieścić opis korzyści płynących z realizacji mikroprojektu odczuwanych po obu stronach granicy, wpływ mikroprojektu na integrację społeczności regionów objętych programem oraz możliwości dalszego rozwoju współpracy transgranicznej.

# **3.9 Trwałość projektu**

Należy opisać, w jaki sposób zapewniona zostanie trwałość produktów mikroprojektu po jego zakończeniu. Trwałość mikroprojektu oznacza, że mikroprojekt i jego produkty będą funkcjonowały po zakończeni jego realizacji oraz że zostanie utrzymane, jeśli będzie to konieczne, dalsze jego finansowanie. Istotne jest także określenie, kto będzie dysponował produktami mikroprojektu.

Zachowanie trwałości mikroprojektu, w rozumieniu art. 71 rozporządzenia ogólnego, obowiązuje w odniesieniu do współfinansowanej w ramach mikroprojektu infrastruktury, w tym środków trwałych (nie dotyczy środków trwałych niskocennych).

Jeśli okres amortyzacji środka trwałego jest krótszy niż okres trwałości mikroprojektu, okres trwałości dla takiego środka trwałego jest równy okresowi jego amortyzacji zgodnie z zasadami prawa krajowego, z wyjątkiem środków trwałych (lub środków trwałych niskocennych), dla których okres amortyzacji kończy się przed datą zakończenia realizacji mikroprojektu - w stosunku do takich środków okres trwałości przedłuża się do terminu zakończenia realizacji mikroprojektu.

Trwałość mikroprojektów współfinansowanych w ramach programu powinna być zachowana przez okres 5 lat od daty płatności końcowej na rzecz partnera, z zastrzeżeniem, iż w przypadku inwestycji w infrastrukturę, przeniesienie w okresie 10 lat od daty płatności końcowej działalności produkcyjnej poza obszar UE jest również naruszeniem zasady trwałości. W przypadku, gdy przepisy regulujące udzielanie pomocy publicznej wprowadzają ostrzejsze wymogi w tym zakresie, wówczas stosuje się okres ustalony zgodnie z tymi przepisami.

Za datę płatności końcowej na rzecz partnera mikroprojektu, uznaje się:

- w przypadku, gdy w ramach rozliczenia wniosku o płatność końcową partnerowi mikroprojektu przekazywane są środki - datę przelewu na rachunek bankowy partnera mikroprojektu,
- w pozostałych przypadkach datę zatwierdzenia wniosku o płatność końcową dla mikroprojektu.

Naruszenie zasady trwałości oznacza konieczność zwrotu przez partnera mikroprojektu środków otrzymanych na realizację mikroprojektu, proporcjonalnie do okresu niezachowania obowiązku trwałości.

Naruszenie zasady trwałości następuje w sytuacji wystąpienia w okresie trwałości co najmniej jednej z poniższych przesłanek:

- zaprzestano działalności produkcyjnej lub ją relokowano poza obszar wsparcia programu,
- nastąpiła zmiana własności elementu współfinansowanej infrastruktury, która daje partnerowi mikroprojektu nienależne korzyści,
- nastąpiła istotna zmiana wpływająca na charakter mikroprojektu, jego cele lub warunki realizacji, która mogłaby doprowadzić do naruszenia jego pierwotnych celów.

Zasada trwałości nie ma zastosowania w przypadku sytuacji, gdy partner mikroprojektu zaprzestał działalności z powodu ogłoszenia upadłości niewynikającej z oszukańczego bankructwa.<sup>27</sup>

W przypadku zaprzestania prowadzenia działalności przez partnera mikroprojektu, IZ sprawdza, czy w odniesieniu do tego partnera ogłoszona została upadłość. Brak ogłoszenia upadłości wobec partnera mikroprojektu, który zaprzestał prowadzenia działalności, oznacza naruszenie zasady trwałości.

Odpowiednie zapisy odnośnie odpowiedzialności poszczególnych partnerów mikroprojektu w kwestii zachowania trwałości projektu, powinny być przedmiotem umowy partnerskiej.

# **3.10. Zasady horyzontalne**

 $\overline{a}$ 

Komisja Europejska podkreśla, że każdy projekt uwzględniający tzw. "czynnik ludzki" powinien wywierać pozytywny wpływ na realizację polityk horyzontalnych dotyczących równouprawnienia płci oraz równości szans i niedyskryminacji.

**Pole Równouprawnienie płci** – z listy rozwijalnej należy wybrać typ wsparcia "pozytywny" lub "główny cel projektu"<sup>28</sup> oraz krótko uzasadnić wybór w polu opisowym.

Realizując mikroprojekt trzeba zwrócić należytą uwagę na zasady równouprawnienia płci. Działania mikroprojektu powinny odpowiadać potrzebom i preferencjom grup docelowych obu płci. Stosowanie zasady równouprawnienia będzie monitorowane w trakcie procesu realizacji mikroprojektów (sprawozdawczość, wizyty na miejscu itd.). Szczególna uwaga zostanie zwrócona na diagnozowanie i opracowanie środków dostosowanych

<sup>27</sup> Potwierdzeniem wystąpienia oszukańczego bankructwa jest prawomocny wyrok sądu.

<sup>&</sup>lt;sup>28</sup> W wyjątkowych sytuacjach (np. gdy projekt kierowany jest do bardzo wąskiej i zamkniętej grupy, a dodatkowo nie przewiduje się żadnych sytuacji losowych mających wpływ na kształt tej grupy) możliwy jest wybór "neutralnego" typu wsparcia

do indywidualnych potrzeb, odpowiadających określonym wyzwaniom i dyskryminacji danej płci lub grupy osób znajdujących się w szczególnie trudnej sytuacji na terenie pogranicza.

**Pole Równość szans i niedyskryminacja** – z listy rozwijalnej należy wybrać typ wsparcia "pozytywny" lub "główny cel projektu"<sup>26</sup> oraz krótko uzasadnić wybór w polu opisowym.

Realizowany mikroprojekt powinien zapewnić stosowanie zasady równych szans i eliminowania dyskryminacji na wszystkich etapach jego realizacji, projektowania oraz w kontekście dostępu do finansowania.

Mikroprojekty powinny zapobiegać dyskryminacji ze względu na płeć, przynależność rasową lub pochodzenie etniczne, religię lub poglądy, niepełnosprawność, wiek lub orientację seksualną oraz uwzględniać wymogi dotyczące dostępności dla osób niepełnosprawnych szczególnie w mikroprojektach realizujących mała infrastrukturę.

**Zrównoważony rozwój** – z listy rozwijalnej należy wybrać typ wsparcia oraz krótko uzasadnić wybór w polu opisowym.

Kwestie dotyczące zrównoważonego rozwoju należy rozpatrywać na kilku płaszczyznach:

- wymogi w zakresie ochrony środowiska, łagodzenia skutków zmiany klimatu i dostosowania się do nich, ale także na aspekt gospodarczy polityki: efektywność i racjonalne podejście mikroprojektów do środków i zasobów. Ponadto w aspekcie społecznym zrównoważonego rozwoju mikroprojekty będą musiały zaspokajać określone potrzeby społeczne regionu pogranicza określone w analizie społeczno-gospodarczej obszaru Programu i uwzględniać udział społeczności lokalnej w działaniach prowadzonych w ramach mikroprojektu.

W polu tym należy również opisać, w jaki sposób i w jakim stopniu działania mikroprojektu odnoszą się do celów Strategii Europa 2020 (mi.in. wzrostu zatrudnienia, ograniczenia liczby uczniów przedwcześnie kończących edukację, zmniejszenie liczby osób zagrożonych wykluczeniem społecznym itp.)

# **3.11. Oświadczenia**

**Oświadczenie o braku podwójnego finansowania mikroprojektu ze środków UE** Mikrobeneficjent oświadcza, iż podczas realizacji mikroprojektu, jako całość, ani żadna jego część, nie będzie wspierany ze środków innego programu pomocy UE.

**Mikroprojekt będzie realizowany zgodnie z zasadami udzielania zamówień publicznych** Mikrobeneficjent oświadcza, że mikroprojekt będzie realizowany zgodnie z zasadami udzielania zamówień publicznych.

# **Oświadczenie o gotowości mikroprojektu do realizacji i jego zgodności z prawodawstwem UE i krajowym**

Mikrobeneficjent oświadcza, iż mikroprojekt jest przygotowany do realizacji i posiada stosowne dokumenty i pozwolenia (jeśli dotyczy) zgodnie z prawodawstwem UE i krajowym wszystkich zaangażowanych partnerów.

**Oświadczenie dotyczące zgody na przetwarzanie i publikowanie danych osobowych** mikrobeneficjent wyraża zgodę na przetwarzanie i publikowanie swoich danych osobowych, zawartych w przedkładanym wniosku i załącznikach, do celów związanych z realizacją mikroprojektu.

# **Oświadczenie dotyczące zgody na udostępnienie wniosku podmiotom dokonującym ewaluacji programów operacyjnych**

Mikrobeneficjent wyraża zgodę na udostępnienie danych zawartych we wniosku aplikacyjnym podmiotom dokonującym ewaluacji programów operacyjnych pod warunkiem dochowania przez te podmioty ochrony informacji oraz tajemnic w nim zawartym.

# **Odpowiedzialność karna za podanie fałszywych informacji lub złożenie fałszywych oświadczeń**

Mikrobeneficjent oświadcza, że jest świadomy odpowiedzialności karnej za podanie fałszywych danych lub złożenie fałszywych oświadczeń. Ta część wniosku obejmuje sześć oświadczeń wnioskodawcy mikroprojektu, które należy zaznaczyć suwakiem TAK.

# **3.12 Załączniki**

Wykaz załączników obowiązkowych:

- 1. Porozumienie partnerskie pomiędzy partnerami w sprawie realizacji mikroprojektu (zgodnie ze wzorem) 29 .
- 2. Bilans za ubiegły rok<sup>30</sup>.
- 3. Rachunek zysków i strat za ubiegły rok<sup>31</sup>.
- 4. Wypis z Krajowego Rejestru Sądowego i innych rejestrów zgodnie ze statutem<sup>32</sup>.
- 5. Statut<sup>33</sup>.
- 6. Oświadczenia VAT i o niezaleganiu ze zobowiązaniami publiczno-prawnymi<sup>34</sup>.
- 7. Oświadczenie dotyczące wystąpienia pomocy publicznej w mikroprojekcie<sup>35</sup>.
- 8. Oświadczenie o powierzeniu realizacji mikroprojektu innej jednostce<sup>36</sup>.
- 9. Oświadczenie o realizacji wskaźnika rezultatu<sup>37</sup>.
- 10. Opis wpływu mikroprojektu na środowisko<sup>38</sup>.
- 11. Skrócony opis przygotowany w języku partnera zagranicznego<sup>39</sup>.

#### **Uwaga**

**Należy zaznaczyć suwakiem, które załączniki zostaną dostarczone wraz z wnioskiem. Niezłożenie wszystkich wymaganych załączników powoduje odrzucenie wniosku z przyczyn formalnych.**

**Inne niezbędne załączone dokumenty wymagane prawem polskim/słowackim lub specyfiką mikroprojektu – należy wymienić, jakie dokumenty zostaną załączone.**

**Dla projektów zawierających komponent inwestycyjny** - mapy, szkice lokalizujące projekt (mogą być wykonane samodzielnie przez partnera), ocena oddziaływania lub analiza wpływu na środowisko i obszary Natura 2000 lub informacja potwierdzona decyzją właściwej instytucji o braku takiego obowiązku<sup>40</sup>, dokumentacja techniczna, kosztorysy, posiadane pozwolenia na budowę, posiadane uzgodnienia i inne dokumenty.

<sup>36</sup> Jeśli dotyczy.

<sup>29</sup> Odpowiednio dla mikroprojektu indywidualnego lub wspólnego.

<sup>30</sup> Nie dotyczy wnioskodawcy/partnera/ów z sektora finansów publicznych.

<sup>31</sup> Nie dotyczy wnioskodawcy/partnera/ów z sektora finansów publicznych.

<sup>32</sup> Dokument potwierdzający reprezentację prawną Wnioskodawcy (Aktualny Wypis z Krajowego Rejestru Sądowego

lub innych rejestrów zgodnie ze statutem, zaświadczenie Komisji Wyborczej o wyborze wójta lub burmistrza na stanowisko, itp.)

<sup>33</sup> Nie dotyczy wnioskodawcy/partnera/ów z sektora finansów publicznych

<sup>&</sup>lt;sup>34</sup> Dotyczy wnioskodawcy oraz partnera/ów uczestniczacych finansowo w realizacji mikroprojektu.

<sup>35</sup> Dotyczy wnioskodawcy oraz partnera/ów uczestniczących finansowo w realizacji mikroprojektu.

<sup>37</sup> Dotyczy całego mikroprojektu, składa wnioskodawca.

<sup>38</sup> Dotyczy całego mikroprojektu, składa wnioskodawca.

<sup>39</sup> Dotyczy mikroprojektów indywidualnych.

<sup>40</sup> W odniesieniu do polskich partnerów projektu zastosowanie mają aktualne zapisy ustawy dnia 3 października 2008 r. o udostępnianiu informacji o środowisku i jego ochronie, udziale społeczeństwa w ochronie środowiska oraz o ocenach oddziaływania na środowisko (Dz. U. z 2013 r. poz. 1235 z późn. zm.) oraz rozporządzenie Rady Ministrów z dnia 9 listopada 2010 r. w sprawie przedsięwzięć mogących znacząco oddziaływać na środowisko (Dz. U. 2010 nr 213, poz. 1397 z późn. zm).

**Dla projektów z dziedziny IT:** wymagania lub założenia funkcjonalno-techniczne pozwalające na ocenę funkcjonalności inwestycji IT <sup>41</sup> oraz zdefiniowanie stopnia dojrzałości e-usługi (analogicznie do stopnia e-dojrzałości<sup>42</sup> usług publicznych) tj. czy usługa umożliwia uzyskanie informacji <sup>43</sup>, interakcję jednokierunkową <sup>44</sup>, interakcję dwukierunkową <sup>45</sup>, dokonanie transakcji<sup>46</sup> oraz personalizację usługi<sup>47</sup>.

## **3.13 Finalizacja mikroprojektu**

Przed ostateczną finalizacją można zweryfikować swój wniosek oraz sprawdzić czy wszystkie poszczególne pola zostały wypełnione prawidłowo. Żeby to zrobić należy nacisnąć przycisk **Sprawdź**. Ponadto jest możliwość wglądu w wniosek poprzez wciśniecie przycisku **Podgląd wniosku ( wersja pdf)**.

**Wysłanie wniosku poprzez aplikację** – po sprawdzeniu wniosek należy wysłać przez aplikacje do Euroregionu/VUC poprze naciśnięcie przycisku **Zatwierdź i wyślij wniosek**.

**Wydruk wniosku** – **po wysłaniu wniosku poprzez aplikacje** należy wydrukować wniosek w celach złożenia go do odpowiedniego Euroregionu/VUC. Konieczna jest weryfikacja sumy kontrolnej na obu egzemplarzach.

**Weryfikacja I (ocena formalna)** – po wysłaniu wniosku poprzez aplikacje wniosek będzie oceniony formalnie przez partnera projektu parasolowego, do którego złożono dany wniosek o dofinansowanie.

**Weryfikacja II (ocena jakościowa)** – po pozytywnym przejściu oceny formalnej wniosek będzie skierowany do oceny jakościowej. Ocena jakościowa obejmuje: ocenę techniczną – weryfikacja wniosku pod kątem gotowości inwestycji do realizacji i zasadności jej wykonania i polega na sprawdzeniu czy mikroprojekt spełnia/nie spełnia kryterium, ocenę merytoryczną – weryfikacja wniosku pod kątem adekwatności do przyjętych założeń, zakresu i potencjału partnerstwa oraz jego transgraniczność.

 $\overline{\phantom{a}}$ W odniesieniu do słowackich partnerów projektu zastosowanie mają przepisy ustawy nr 24/2006 o ocenie wpływu na środowisko.

<sup>41</sup> Np.: czy projektowanie usług jest realizowane w oparciu o metody projektowania zorientowanego na użytkownika, w szczególności w zakresie interakcji z użytkownikami, opis kanałów dostępu.

<sup>42</sup> E-dojrzałość oznacza zakres, w jakim dana sprawa może zostać załatwiona przez internet. Jest mierzona wg pięciostopniowej skali opracowanej przez firmę Capgemini na zlecenie KE.

<sup>43</sup> Publikuje się informacje na stronach WWW, a użytkownicy, przeglądając witryny na komputerach lub w specjalnych kioskach informacyjnych, uzyskują potrzebne informacje.

<sup>44</sup> Użytkownik może komunikować się drogą elektroniczną z operatorem e-usługi, ale operator nie zawsze komunikuje się drogą internetową z użytkownikiem.

<sup>45</sup> Użytkownik może komunikować się drogą elektroniczną z operatorem e-usługi, a operator, za pośrednictwem aplikacji elektronicznej dostarcza wymaganych odpowiedzi.

<sup>46</sup> Poziom integracji stwarza możliwość dokonania wszystkich czynności niezbędnych do załatwienia danej sprawy drogą elektroniczną- od uzyskania informacji, poprzez pobranie odpowiednich formularzy i po ich wypełnieniu odesłanie ich droga internetową (czasami wypełnienie formularzy on-line na stronie internetowej), aż po uiszczenie wymaganych opłat i otrzymanie oficjalnego zezwolenia, zaświadczenia, decyzji lub innego dokumentu, o który stara się dana osoba.

<sup>47</sup> Zapewnia załatwienie sprawy drogą elektroniczną i jednocześnie wprowadza personalizację obsługi poprzez możliwość jej powtórzenia po ponownym zalogowaniu się do systemu.

**Komitet ds. mikroprojektów** – po pozytywny przejściu oceny jakościowej wniosek skierowany jest na posiedzenie Komitetu ds. mikroprojektów na, którym ostatecznie jest zatwierdzany lub odrzucany.

**Procedura skargowa** – skarga może być wniesiona, jeżeli w opinii Wnioskodawcy ocena mikroprojektu nie była zgodna z procedurami oceny zawartymi w dokumentach dotyczących naboru mikroprojektów.

**Podpisanie umowy** – po zatwierdzeniu mikroprojektu przez Komitet ds. mikroprojektów do realizacji, Stowarzyszenie "Region Beskidy" zawiera umowę z mikrobeneficjentem. Umowa jest zawierana niezwłocznie po decyzji Komitetu ds. mikroprojektów, co do zasady w terminie 90 dni.

Na każdym kroku wnioskodawca/mikrobeneficjent jest informowany droga mailową o zmianie statusu wniosku. Korespondencja odbywa się dwukierunkowo pomiędzy właściwym Euroregionem/VUC a wnioskodawcą/mikrobeneficjentem poprzez adres mailowy wskazany przy rejestracji podmiotu/ instytucji do Generatora Wniosków i Rozliczeń.